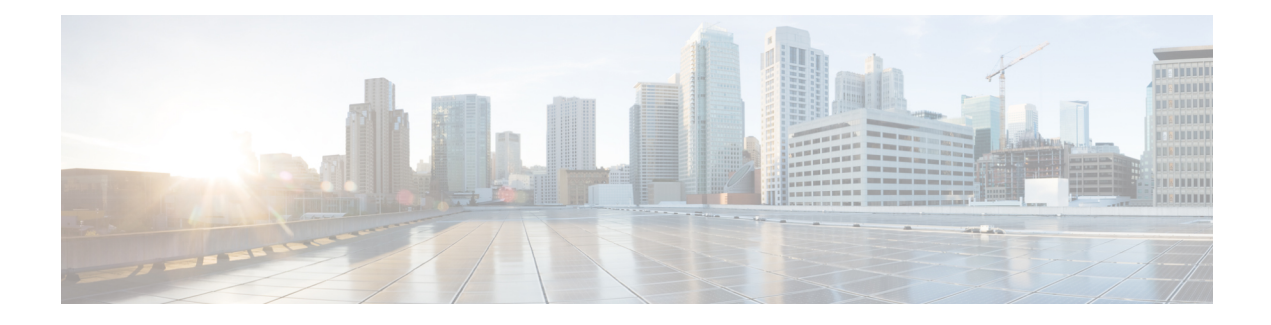

# **Configuring Cisco TrustSec**

This chapter describes how to configure Cisco TrustSec on Cisco NX-OS devices.

This chapter includes the following sections:

- [Information](#page-0-0) About Cisco TrustSec , on page 1
- Licensing [Requirements](#page-9-0) for Cisco TrustSec , on page 10
- [Prerequisites](#page-9-1) for Cisco TrustSec, on page 10
- Guidelines and [Limitations](#page-9-2) for Cisco TrustSec , on page 10
- Default Settings for Cisco TrustSec [Parameters,](#page-10-0) on page 11
- [Configuring](#page-10-1) Cisco TrustSec , on page 11
- Verifying the Cisco TrustSec [Configuration,](#page-43-0) on page 44
- [Configuration](#page-44-0) Examples for Cisco TrustSec, on page 45
- Additional [References](#page-48-0) for Cisco TrustSec, on page 49
- Feature History for Cisco [TrustSec,](#page-48-1) on page 49

# <span id="page-0-0"></span>**Information About Cisco TrustSec**

This section provides information about Cisco TrustSec.

# **Cisco TrustSec Architecture**

The Cisco TrustSec security architecture builds secure networks by establishing clouds of trusted network devices. Cisco TrustSec also uses the device information acquired during authentication for classifying, or coloring, the packets as they enter the network. This packet classification is maintained by tagging packets on ingress to the Cisco TrustSec network so that they can be properly identified for the purpose of applying security and other policy criteria along the data path. The tag, also called the security group tag (SGT), allows the network to enforce the access control policy by enabling the endpoint device to act upon the SGT to filter traffic.

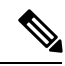

**Note**

Ingress refers to entering the first Cisco TrustSec-capable device encountered by a packet on its path to the destination and egress refers to leaving the last Cisco TrustSec-capable device on the path.

#### **Figure 1: Cisco TrustSec Network Cloud Example**

This figure shows an example of a Cisco TrustSec cloud. In this example, several networking devices and an endpoint device are inside the Cisco TrustSec cloud. One endpoint device and one networking device are outside the cloud because they are not Cisco TrustSec-capable

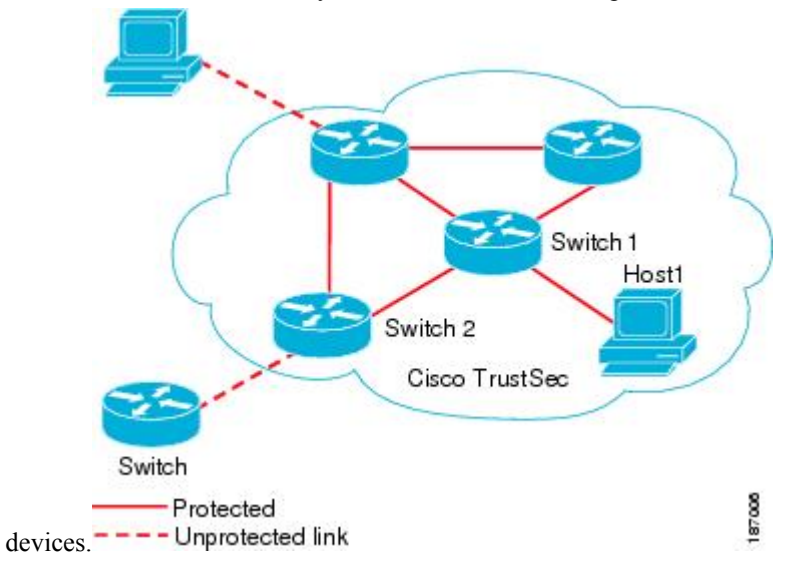

The Cisco TrustSec architecture consists of the following major components:

#### **Authentication**

Verifies the identity of each device before allowing them to join the Cisco TrustSec network.

#### **Authorization**

Decides the level of access to the Cisco TrustSec network resources for a device based on the authenticated identity of the device.

#### **Access control**

Applies access policies on a per-packet basis using the source tags on each packet.

A Cisco TrustSec network has the following entities:

#### **Authenticators (AT)**

Devices that are already part of a Cisco TrustSec network.

#### **Authorization server (AS)**

Servers that may provide authentication information, authorization information, or both.

When the link first comes up, authorization occurs in which each side of the link obtains policies, such as SGT and ACLs, that apply to the link.

## **Authentication**

Cisco TrustSec authenticates a device before allowing it to join the network. Cisco TrustSec uses 802.1X authentication with Extensible Authentication Protocol Flexible Authentication through Secure Tunnel (EAP-FAST) as the Extensible Authentication Protocol (EAP) method to perform the authentication.

### **Cisco TrustSec and Authentication**

Cisco TrustSec uses EAP-FAST for authentication. EAP-FAST conversations allow other EAP method exchanges inside the EAP-FAST tunnel using chains, which allows administrators to use traditional user Ш

authentication methods, such as Microsoft Challenge Handshake Authentication Protocol Version 2 (MSCHAPv2), while still having security provided by the EAP-FAST tunnel.

**Figure 2: Cisco TrustSec Authentication**

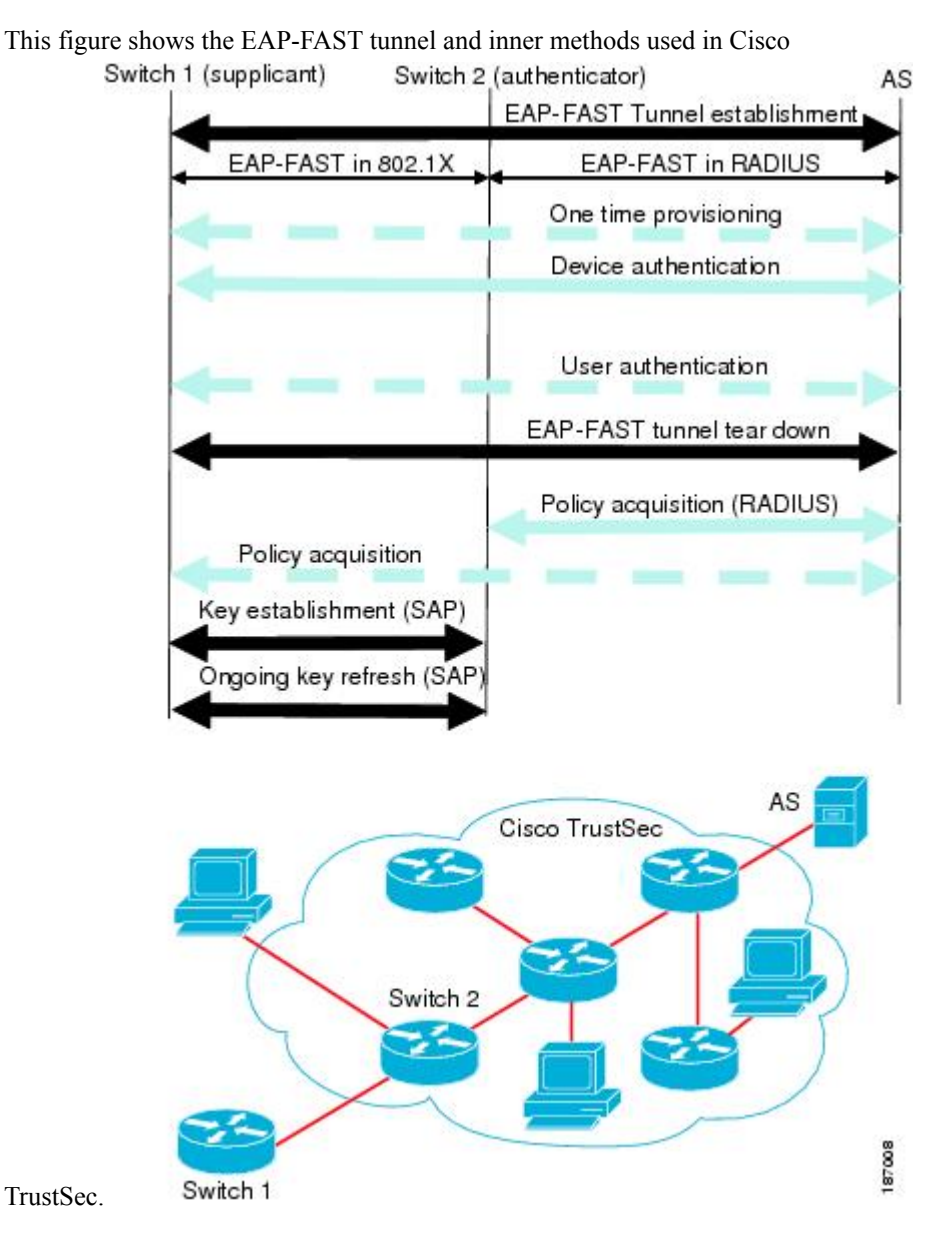

**Cisco TrustSec Enhancements to EAP-FAST**

The implementation of EAP-FAST for Cisco TrustSec has the following enhancements:

#### **Authenticate the authenticator**

Securely determines the identity of the AT by requiring the AT to use its protected access credential (PAC) to derive the shared secret between itself and the authentication server. This feature also prevents you from configuring RADIUS shared secrets on the authentication server for every possible IP address that can be used by the AT.

#### **Notify each peer of the identity of its neighbor**

By the end of the authentication exchange, the authentication server has identified the supplicant and the AT. The authentication server conveys the identity of the AT, and whether the AT is Cisco TrustSec-capable, to the supplicant by using additional type-length-value parameters (TLVs) in the protected EAP-FAST termination. The authentication server also conveys the identity of the supplicant and whether the supplicant is Cisco TrustSec-capable to the AT by using RADIUS attributes in the Access-Accept message. Because each peer knows the identity of its neighbor, it can send additional RADIUS Access-Requests to the authentication server to acquire the policy to be applied on the link.

#### **AT posture evaluation**

The AT provides its posture information to the authentication server whenever it starts the authentication exchange with the authentication server on behalf of the supplicant.

#### **802.1X Role Selection**

In 802.1X, the AT must have IP connectivity with the authentication server because it has to relay the authentication exchange between the supplicant and the AT using RADIUS over UDP/IP. When an endpoint device, such as a PC, connects to a network, it is obvious that it should act as a supplicant. However, in the case of a Cisco TrustSec connection between two network devices, the 802.1X role of each network device might not be immediately apparent to the other network device.

Instead of requiring manual configuration of the AT and supplicant roles for the Cisco NX-OS devices, Cisco TrustSec runs a role-selection algorithm to automatically determine which Cisco NX-OS device acts as the AT and which device acts as the supplicant. The role-selection algorithm assigns the AT role to the device that has IP reachability to a RADIUS server. Both devices start both the AT and supplicant state machines. When a Cisco NX-OS device detects that its peer has access to a RADIUS server, it terminates its own AT state machine and assumes the role of the supplicant. If both Cisco NX-OS devices have access to a RADIUS server, the algorithm compares the MAC addresses used as the source for sending the EAP over LAN (EAPOL) packets. The Cisco NX-OS device that has the MAC address with the higher value becomes the AT and the other Cisco NX-OS device becomes the supplicant.

#### **Cisco TrustSec Authentication Summary**

By the end of the Cisco TrustSec authentication process, the authentication server has performed the following actions:

- Verified the identities of the supplicant and the AT
- Authenticated the user if the supplicant is an endpoint device

At the end of the Cisco TrustSec authentication process, the AT and the supplicant have the following information:

- Device ID of the peer
- Cisco TrustSec capability information of the peer
- Key used for the SA protocol

### **Device Identities**

Cisco TrustSec does not use IP addresses or MAC addresses as device identities. Instead, assign a name (device ID) to each Cisco TrustSec-capable Cisco NX-OS device to identify it uniquely in the Cisco TrustSec network. This device ID is used for the following:

• Looking up authorization policy

• Looking up passwords in the databases during authentication

## **Device Credentials**

Cisco TrustSec supports password-based credentials. The authentication servers may use self-signed certificates instead. Cisco TrustSec authenticates the supplicants through passwords and uses MSCHAPv2 to provide mutual authentication even if the authentication server certificate is not verifiable.

The authentication server uses these credentials to mutually authenticate the supplicant during the EAP-FAST phase 0 (provisioning) exchange, where a PAC is provisioned in the supplicant. Cisco TrustSec does not perform the EAP-FAST phase 0 exchange again until the PAC expires and only performs EAP-FAST phase 1 and phase 2 exchanges for future link bringups. The EAP-FAST phase 1 exchange uses thePAC to mutually authenticate the authentication server and the supplicant. Cisco TrustSec uses the device credentials only during the PAC provisioning (or reprovisioning) steps.

The authentication server uses a temporarily configured password to authenticate the supplicant when the supplicant first joins the Cisco TrustSec network. When the supplicant first joins the Cisco TrustSec network, the authentication server authenticates the supplicant using a manufacturing certificate and then generates a strong password and pushes it to the supplicant with the PAC. The authentication server also keeps the new password in its database. The authentication server and the supplicant use this password for mutual authentication in all future EAP-FAST phase 0 exchanges.

## **User Credentials**

Cisco TrustSec does not require a specific type of user credentials for endpoint devices. You can choose any type of authentication method for the user (for example, MSCHAPv2, LEAP, generic token card (GTC), or OTP) and use the corresponding credentials. Cisco TrustSec performs user authentication inside the EAP-FAST tunnel as part of the EAP-FAST phase 2 exchange.

## **SGACLs and SGTs**

In security group access lists (SGACLs), you can control the operations that users can perform based on assigned security groups. The grouping of permissions into a role simplifies the management of the security policy. As you add users to a Cisco NX-OS device, you simply assign one or more security groups and they immediately receive the appropriate permissions. You can modify security groups to introduce new privileges or restrict current permissions.

Cisco TrustSec assigns a unique 16-bit tag, called the security group tag (SGT), to a security group. The number of SGTs in a Cisco NX-OS device is limited to the number of authenticated network entities. The SGT is a single label that indicates the privileges of the source within the entire enterprise. Its scope is global within a Cisco TrustSec network.

The management server derives the SGTs based on the security policy configuration. You do not have to configure them manually.

Once authenticated, Cisco TrustSec tags any packet that originates from a device with the SGT that represents the security group to which the device is assigned. The packet carries thisSGT throughout the network within the Cisco TrustSec header. Because this tag represents the group of the source, the tag is referred to as the source SGT. At the egress edge of the network, Cisco TrustSec determines the group that is assigned to the packet destination device and applies the access control policy.

Cisco TrustSec defines access control policies between the security groups. By assigning devices within the network to security groups and applying access control between and within the security groups, Cisco TrustSec essentially achieves access control within the network.

#### **Figure 3: SGACL Policy Example**

This figure shows an example of an SGACL policy.

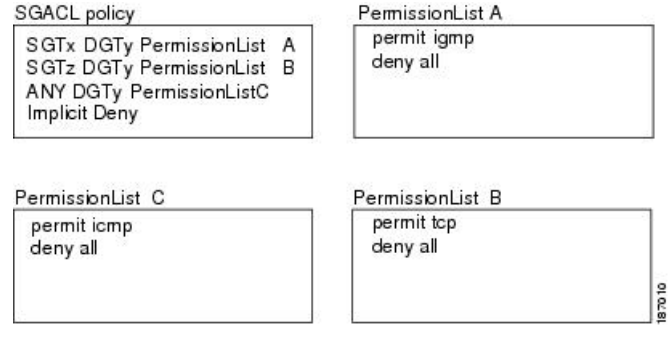

#### **Figure 4: SGT and SGACL in Cisco TrustSec Network**

This figure shows how the SGT assignment and the SGACL enforcement operate in a Cisco TrustSec network.

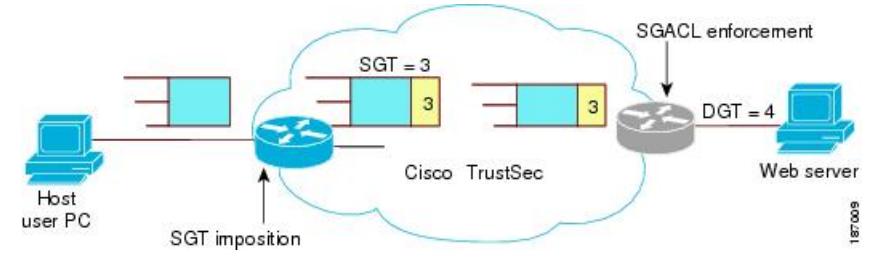

The Cisco NX-OS device defines the Cisco TrustSec access control policy for a group of devices as opposed to IP addresses in traditional ACLs. With such a decoupling, the network devices are free to move throughout the network and change IP addresses. Entire network topologies can change. As long as the roles and the permissions remain the same, changes to the network do not change the security policy. This feature greatly reduces the size of ACLs and simplifies their maintenance.

In traditional IP networks, the number of access control entries (ACEs) configured is determined as follows:

Number of ACEs = (number of sources specified) X (number of destinations specified) X (number of permissions specified)

Cisco TrustSec uses the following formula:

Number of ACEs = number of permissions specified

For information about SGACL policy enforcement with SGT caching, see SGACL Policy [Enforcement](https://www.cisco.com/c/en/us/td/docs/switches/datacenter/nexus7000/sw/security/config/cisco_nexus7000_security_config_guide_8x/configuring_cisco_trustsec.html#con_1221620) With Cisco [TrustSec](https://www.cisco.com/c/en/us/td/docs/switches/datacenter/nexus7000/sw/security/config/cisco_nexus7000_security_config_guide_8x/configuring_cisco_trustsec.html#con_1221620) SGT Caching.

#### **Determining the Source Security Group**

A network device at the ingress of the Cisco TrustSec network cloud needsto determine theSGT of the packet entering the Cisco TrustSec network cloud so that it can tag the packet with that SGT when it forwards it into the Cisco TrustSec network cloud. The egress network device needs to determine the SGT of the packet so that it can apply the SGACLs.

The network device can determine the SGT for a packet using one of the following methods:

• Obtain the source SGT during policy acquisition—After the Cisco TrustSec authentication phase, a network device acquires a policy from an authentication server. The authentication server indicates whether the peer device is trusted or not. If a peer device is not trusted, the authentication server can also provide an SGT to apply to all packets coming from the peer device.

- Obtain the source SGT field from the Cisco TrustSec header—If a packet comes from a trusted peer device, the Cisco TrustSec header carries the correct SGT field if the network device is not the first network device in the Cisco TrustSec network cloud for the packet.
- Look up the source SGT based on the source IP address—In some cases, you can manually configure the policy to decide the SGT of a packet based on the source IP address. The SGT Exchange Protocol (SXP) can also populate the IP-address-to-SGT mapping table.

### **Determining the Destination Security Group**

The egress network device in a Cisco TrustSec network cloud determines the destination group for applying the SGACL. In some cases, ingress devices or other nonegress devices might have destination group information available. In those cases, SGACLs might be applied in these devices rather than in egress devices.

Cisco TrustSec determines the destination group for the packet in the following ways:

- Destination SGT of the egress port obtained during the policy acquisition
- Destination SGT lookup based on the destination IP address

Do not configure the destination SGT to enforce Cisco TrustSec on egress broadcast, multicast, and unknown unicast traffic on Fabric Extender (FEX) or vEthernet ports. Instead, set the DST to zero (unknown). The following is an example of the correct configuration:

```
cts role-based access-list acl-on-fex-egress
    deny udp
    deny ip
cts role-based sgt 9 dst 0 access-list acl-on-fex-egress
```
### **SXP for SGT Propagation Across Legacy Access Networks**

The Cisco NX-OS device hardware in the access layer supports Cisco TrustSec. Without the Cisco TrustSec hardware, the Cisco TrustSec software cannot tag the packets with SGTs. You can use SXP to propagate the SGTs across network devices that do not have hardware support for Cisco TrustSec.

SXP operates between access layer devices and distribution layer devices. The access layer devices use SXP to pass the IP addresses of the Cisco TrustSec-authenticated devices with their SGTs to the distribution switches. Distribution devices with both Cisco TrustSec-enabled software and hardware can use thisinformation to tag packets appropriately and enforce SGACL policies.

#### **Figure 5: Using SXP to Propagate SGT Information**

This figure shows how to use SXP to propagate SGT information in a legacy network.

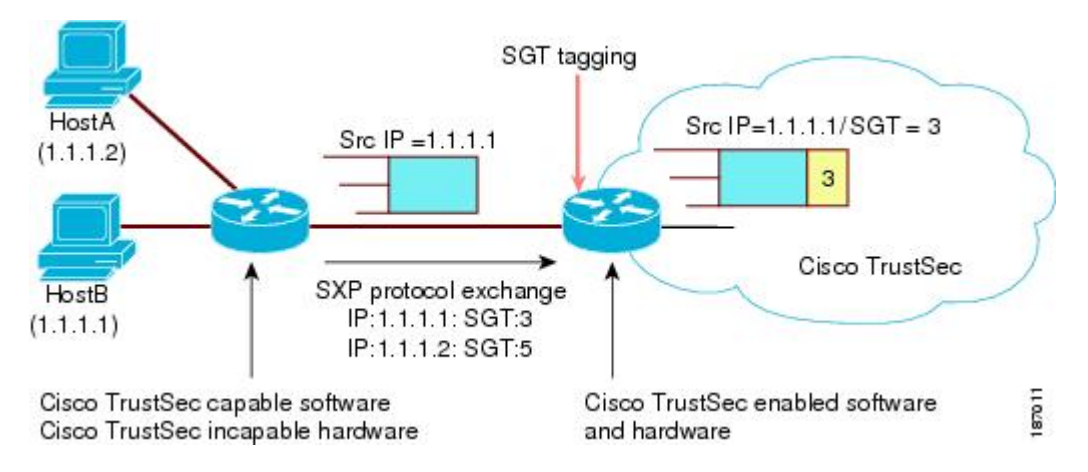

Tagging packets with SGTs requires hardware support. You might have devices in your network that cannot tag packets with SGTs. To allow these devices to send IP address-to-SGT mappings to a device that has Cisco TrustSec-capable hardware, you must manually set up the SXP connections. Manually setting up an SXP connection requires the following:

- If you require SXP data integrity and authentication, you must configure the same SXP password on both of the peer devices. You can configure the SXP password either explicitly for each peer connection or globally for the device. The SXP password is not required.
- You must configure each peer on the SXP connection as either an SXP speaker or an SXP listener. The speaker device distributes the SXP information to the listener device.
- You can specify a source IP address to use for each peer relationship or you can configure a default source IP address for peer connections where you have not configured a specific source IP address.

# **Authorization and Policy Acquisition**

After authentication ends, the supplicant and AT obtain the security policy from the authentication server. The supplicant and AT enforce the policy against each other. Both the supplicant and AT provide the peer device ID that each receives after authentication. If the peer device ID is not available, Cisco TrustSec can use a manually configured peer device ID.

The authentication server returns the following policy attributes:

#### **Cisco TrustSec Trust**

Indicates whether the neighbor device is to be trusted for the purpose of putting the SGT in the packets. **Peer SGT**

Indicates the security group that the peer belongs to. If the peer is not trusted, all packets received from the peer are tagged with the SGT configured on the ingress interface. If enforcement is enabled on this interface, the SGACLs that are associated with the peer SGT are downloaded. If the device does not know if the SGACLs are associated with the peer's SGT, the device might send a follow-up request to fetch the SGACLs.

#### **Authorization expiry time**

Indicates the number of seconds before the policy expires. The Cisco-proprietary attribute-value (AV) pairs indicate the expiration time of an authorization or policy response to a Cisco TrustSec device. A Cisco TrustSec device should refresh its policy and authorization before it times out.

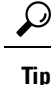

Each Cisco TrustSec device should support some minimal default access policy in case it is not able to contact the authentication server to get an appropriate policy for the peer.

# **Environment Data Download**

The Cisco TrustSec environment data is a collection of information or policies that assists a device to function as a Cisco TrustSec node. The device acquires the environment data from the authentication server when the device first joins a Cisco TrustSec network cloud, although you might also manually configure some of the data on a device. For example, you must configure the seed Cisco TrustSec device with the authentication server information, which can later be augmented by the server list that the device acquires from the authentication server.

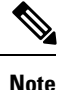

If you have manually configured the Cisco TrustSec device ID, but not using the AAA server for a Cisco TrustSec deployment, you should remove the Cisco TrustSec device ID by using the**no ctsdevice-id**command. Otherwise, the following false syslog error is generated:

ENVIRONMENT\_DATA\_DOWNLOAD\_FAILURE: Environment data download failed from AAA

The **no cts device-id** command is supported from Cisco NX-OS Release 7.2. If you are using Cisco NX-OS Release 6.2.6 or a later release, you can disable only by disabling Cisco TrustSec and reapplying Cisco TrustSec configurations without the **cts device-id** configuration.

The device must refresh the Cisco TrustSec environment data before it expires. The device can also cache the data and reuse it after a reboot if the data has not expired.

The device uses RADIUS to acquire the following environment data from the authentication server:

#### **Server lists**

List of servers that the client can use for future RADIUS requests (for both authentication and authorization)

#### **Device SGT**

Security group to which the device itself belongs

#### **Expiry timeout**

Interval that controls how often the Cisco TrustSec device should refresh its environment data

## **RADIUS Relay Functionality**

The Cisco NX-OS device that plays the role of the Cisco TrustSec AT in the 802.1X authentication process has IP connectivity to the authentication server, which allows it to acquire the policy and authorization from the authentication server by exchanging RADIUS messages over UDP/IP. The supplicant device may not have IP connectivity with the authentication server. In such cases, Cisco TrustSec allows the AT to act as a RADIUS relay for the supplicant.

The supplicant sends a special EAP over LAN (EAPOL) message to the Cisco TrustSec AT that contains the RADIUS server IP address and UDP port and the complete RADIUS request. The Cisco TrustSec AT extracts the RADIUS request from the received EAPOL message and sends it over UDP/IP to the authentication server. When the RADIUS response returns from the authentication server, the Cisco TrustSec AT forwards the message back to the supplicant, encapsulated in an EAPOL frame.

# <span id="page-9-0"></span>**Licensing Requirements for Cisco TrustSec**

The following table shows the licensing requirements for this feature:

**Table 1: Licensing Requirements for Cisco TrustSec**

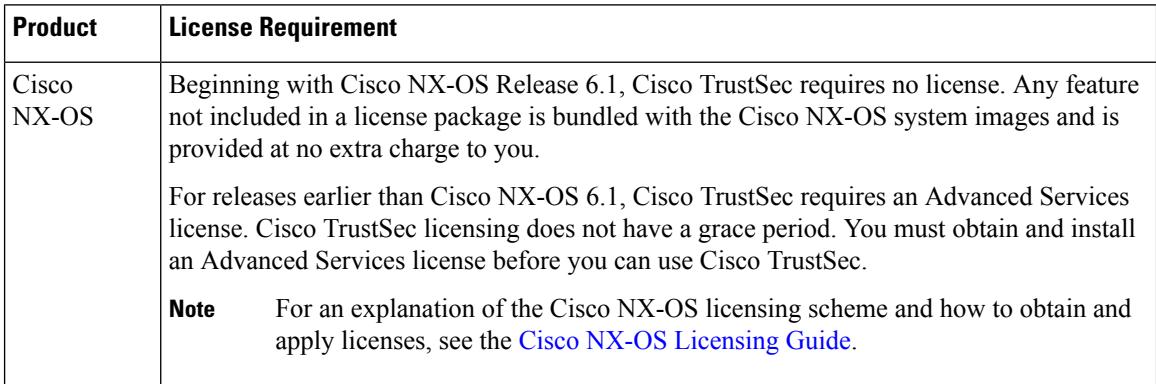

# <span id="page-9-1"></span>**Prerequisites for Cisco TrustSec**

Cisco TrustSec has the following prerequisites:

- You must install the Advanced Services license if your device is running a release earlier than Cisco NX-OS Release 6.1.
- You must enable the 802.1X feature before you enable the Cisco TrustSec feature. Although none of the 802.1X interface level features are available, 802.1X is required for the device to authenticate with RADIUS.

# <span id="page-9-2"></span>**Guidelines and Limitations for Cisco TrustSec**

Please see the Cisco Nexus 7000 I/O Module [Comparison](http://www.cisco.com/c/dam/en/us/td/docs/switches/datacenter/nexus7000/sw/matrix/technical/reference/Module_Comparison_Matrix.pdf) Matrix for hardware support for Cisco TrustSec's MACSec (802.1ae).

Cisco TrustSec has the following guidelines and limitations:

- Cisco TrustSec SGT supports IPv4 addressing only.
- Cisco TrustSec SGT in-line tagging is not supported over OTV, VXLAN, FCoE, or Programmable Fabric.
- SXP cannot use the management (mgmt 0) interface.
- You cannot enable Cisco TrustSec on interfaces in half-duplex mode.
- If SGACL is applied to the packets being routed through SVI, SGACL has to be enabled on all the VLANs and the VRF instance involved.

Ш

- You cannot configure both Cisco TrustSec and 802.1X on an interface; you can configure only one or the other. However, you must enable the 802.1X feature for Cisco TrustSec to use EAP-FAST authentication.
- AAA authentication and authorization for Cisco TrustSec is only supported by the Cisco Secure Access Control Server (ACS) and Cisco Identity Services Engine (ISE).
- The default RBACL TCAM size on is 1152. With TCAM carving, this value can be modified.

# <span id="page-10-0"></span>**Default Settings for Cisco TrustSec Parameters**

This table lists the default settings for Cisco TrustSec parameters.

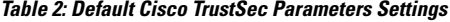

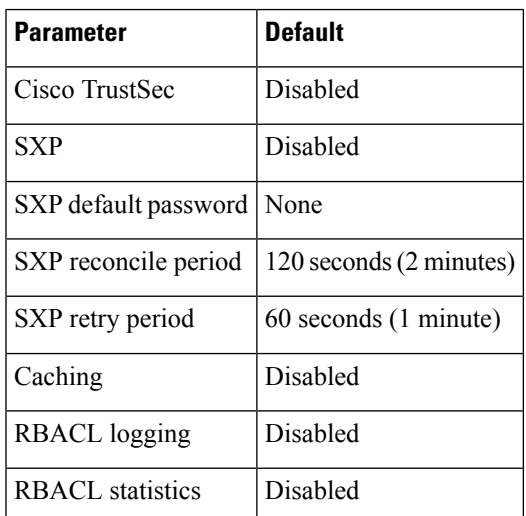

# <span id="page-10-2"></span><span id="page-10-1"></span>**Configuring Cisco TrustSec**

This section provides information about the configuration tasks for Cisco TrustSec.

# **Enabling the Cisco TrustSec SGT Feature**

You must enable both the 802.1X feature and the Cisco TrustSec feature on the Cisco NX-OS device before you can configure Cisco TrustSec.

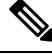

**Note** You cannot disable the 802.1X feature after you enable the Cisco TrustSec feature.

#### **Before you begin**

Ensure that you have installed the Advanced Services license, if your device is running a release earlier than Cisco NX-OS Release 6.1.

#### **Procedure**

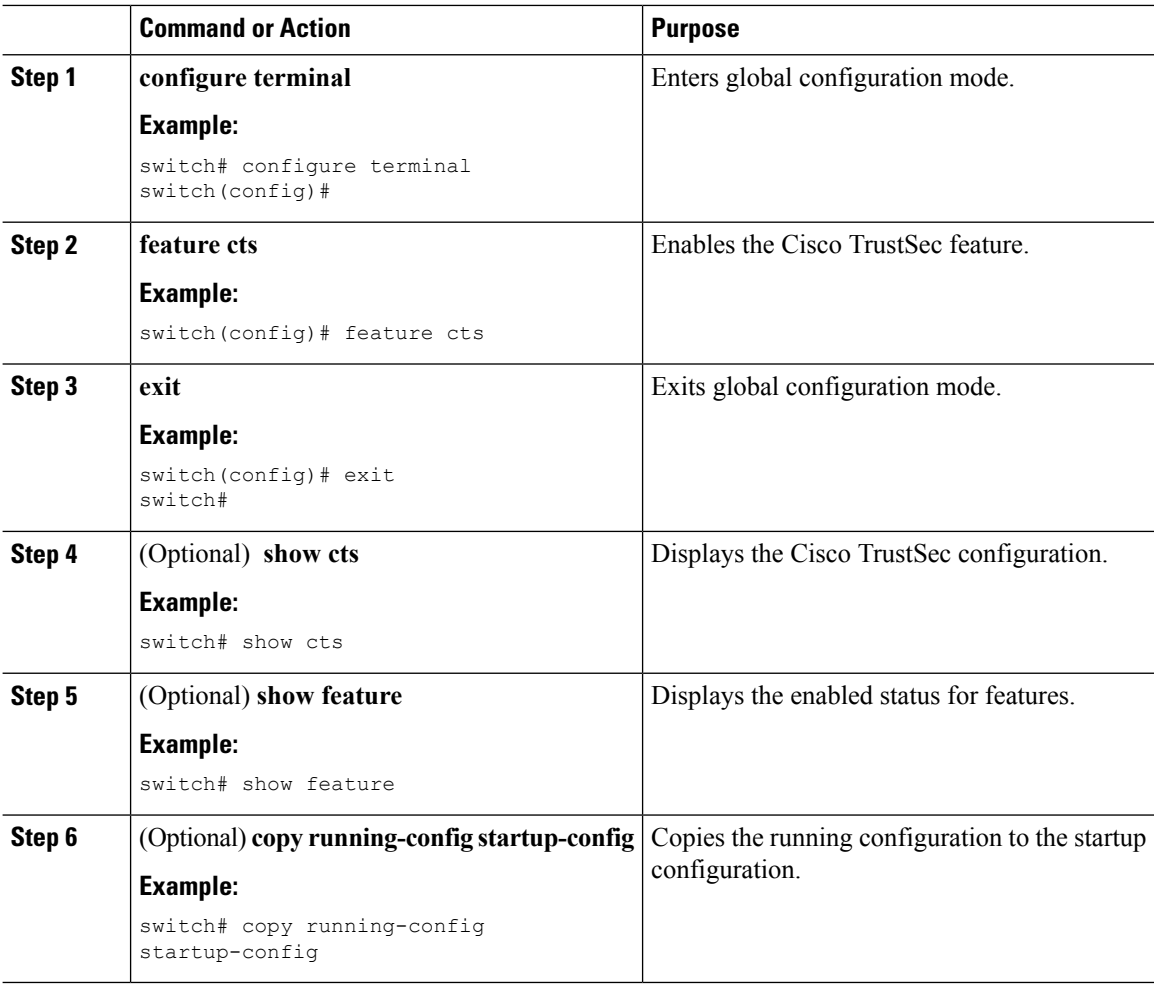

# **Configuring Cisco TrustSec Device Credentials**

You must configure unique Cisco TrustSec credentials on each Cisco TrustSec-enabled Cisco NX-OS device in your network. Cisco TrustSec uses the password in the credentials for device authentication.

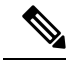

**Note**

You must also configure the Cisco TrustSec credentials for the Cisco NX-OS device on the Cisco Secure ACS. See the documentation at:

[http://www.cisco.com/c/en/us/support/security/secure-access-control-system/](http://www.cisco.com/c/en/us/support/security/secure-access-control-system/products-installation-and-configuration-guides-list.html) [products-installation-and-configuration-guides-list.html](http://www.cisco.com/c/en/us/support/security/secure-access-control-system/products-installation-and-configuration-guides-list.html)

#### **Before you begin**

Ensure that you have enabled Cisco TrustSec.

#### **Procedure**

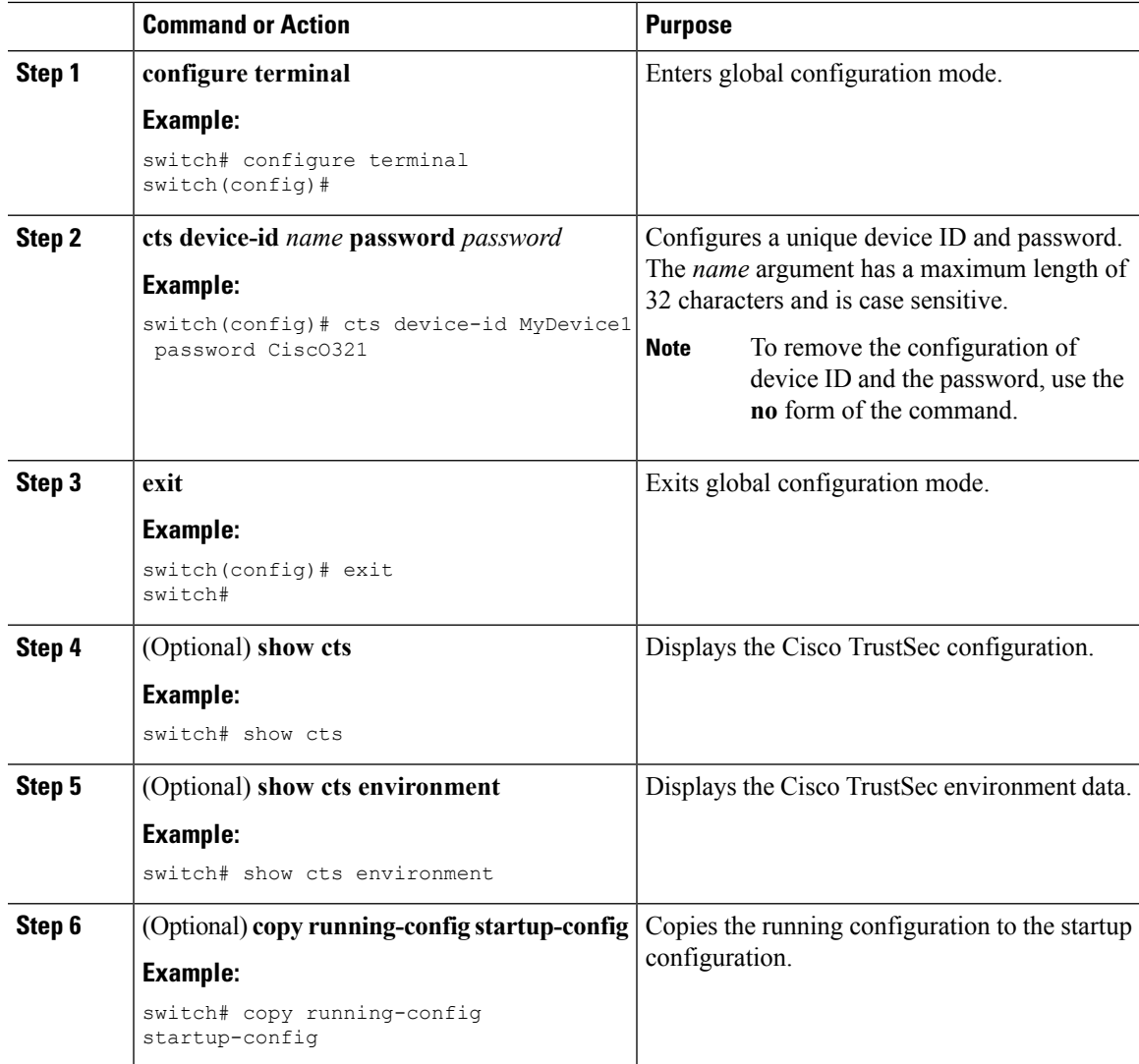

#### **Related Topics**

[Enabling](#page-10-2) the Cisco TrustSec SGT Feature , on page 11

## **Configuring AAA for Cisco TrustSec**

You can use Cisco Secure ACS for Cisco TrustSec authentication. You must configure RADIUS server groups and specify the default AAA authentication and authorization methods on one of the Cisco TrustSec-enabled Cisco NX-OS devices in your network cloud. Because Cisco TrustSec supports RADIUS relay, you need to configure AAA only on a seed Cisco NX-OS device that is directly connected to a Cisco Secure ACS. For all the other Cisco TrustSec-enabled Cisco NX-OS devices, Cisco TrustSec automatically provides a private AAA server group, aaa-private-sg. The seed Cisco NX-OS devices uses the management virtual routing and forwarding (VRF) instance to communicate with the Cisco Secure ACS.

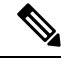

**Note** Only the Cisco Secure ACS supports Cisco TrustSec.

### <span id="page-13-0"></span>**Configuring AAA on a Seed Cisco NX-OS Device in a Cisco TrustSec Network**

This section describes how to configure AAA on the seed Cisco NX-OS device in your Cisco TrustSec network cloud.

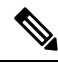

**Note**

When you configure the AAA RADIUS server group for the seed Cisco NX-OS device, you must specify a VRFinstance. If you use the management VRFinstance, no further configuration is necessary for the nonseed devices in the network cloud. If you use a different VRF instance, you must configure the nonseed devices with that VRF instance.

#### **Before you begin**

- Obtain the IPv4 or IPv6 address or hostname for the Cisco Secure ACS.
- Ensure that you enabled Cisco TrustSec.

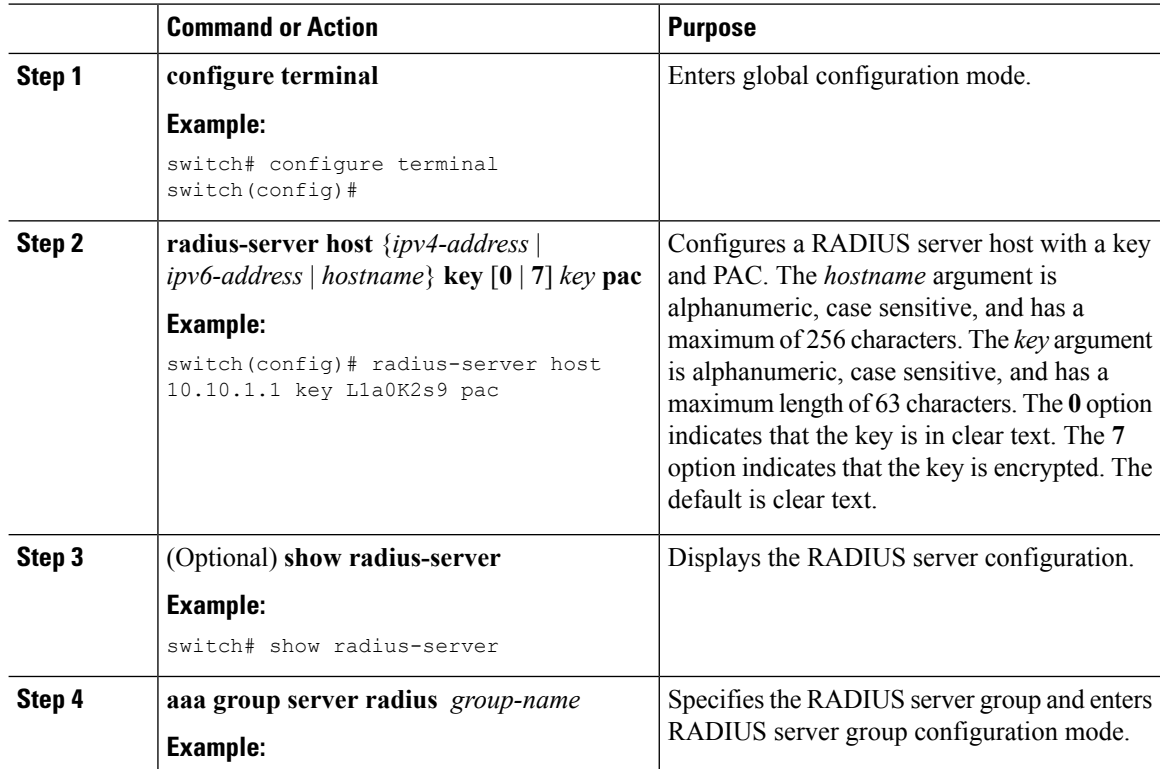

 $\mathbf l$ 

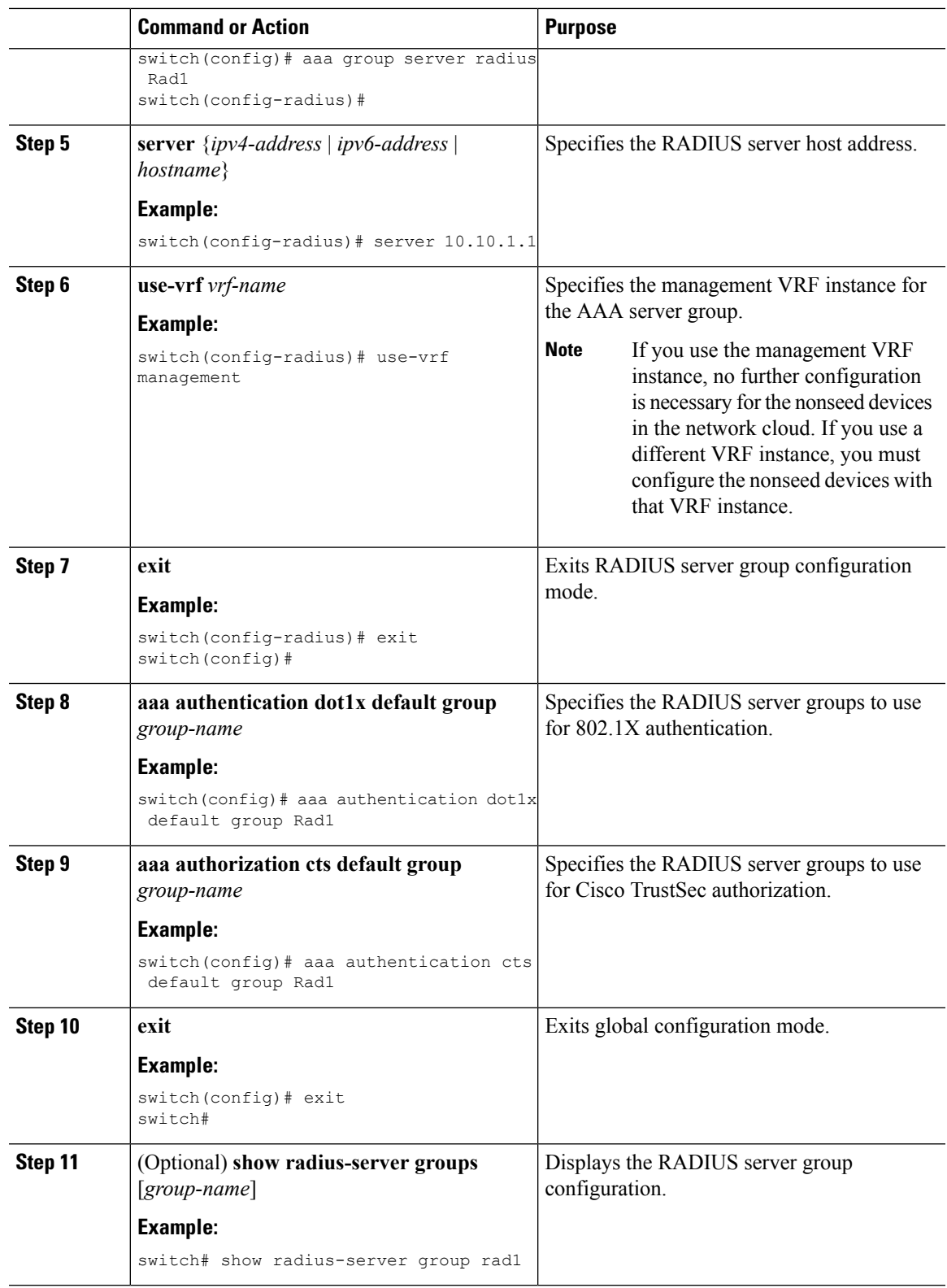

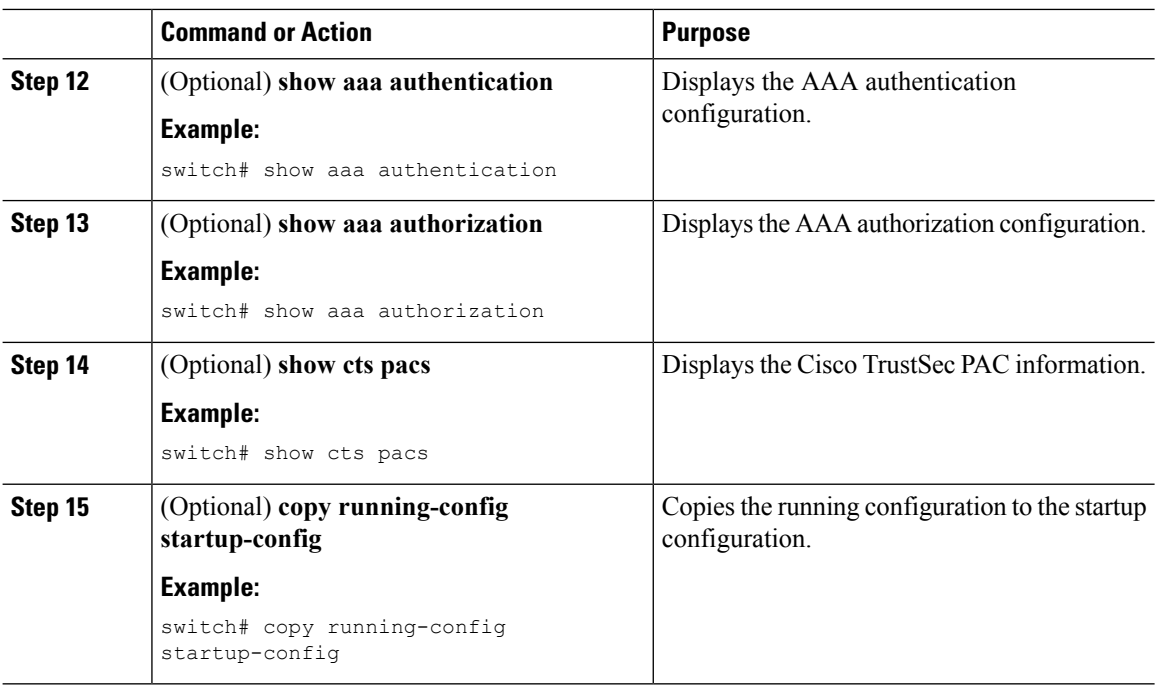

[Enabling](#page-10-2) the Cisco TrustSec SGT Feature , on page 11 [Configuring](#page-15-0) AAA on Cisco TrustSec Nonseed Cisco NX-OS Devices , on page 16

### <span id="page-15-0"></span>**Configuring AAA on Cisco TrustSec Nonseed Cisco NX-OS Devices**

Cisco TrustSec configures an AAA server group named aaa-private-sg on the nonseed Cisco NX-OS devices in the network cloud. By default, the aaa-private-sg server group uses the management VRF instance to communicate with the Cisco Secure ACS and no further configuration is required on the nonseed Cisco NX-OS devices. However, if you choose to use a different VRF instance, you must change the aaa-private-sg on the nonseed Cisco NX-OS device to use the correct VRF instance.

#### **Before you begin**

Ensure that you enabled Cisco TrustSec.

Ensure that you have configured a seed Cisco NX-OS device in your network.

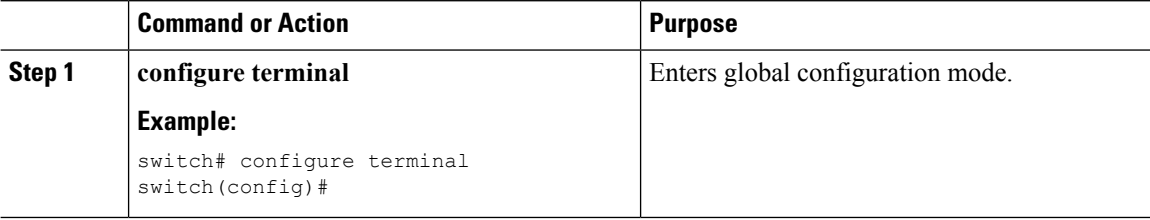

П

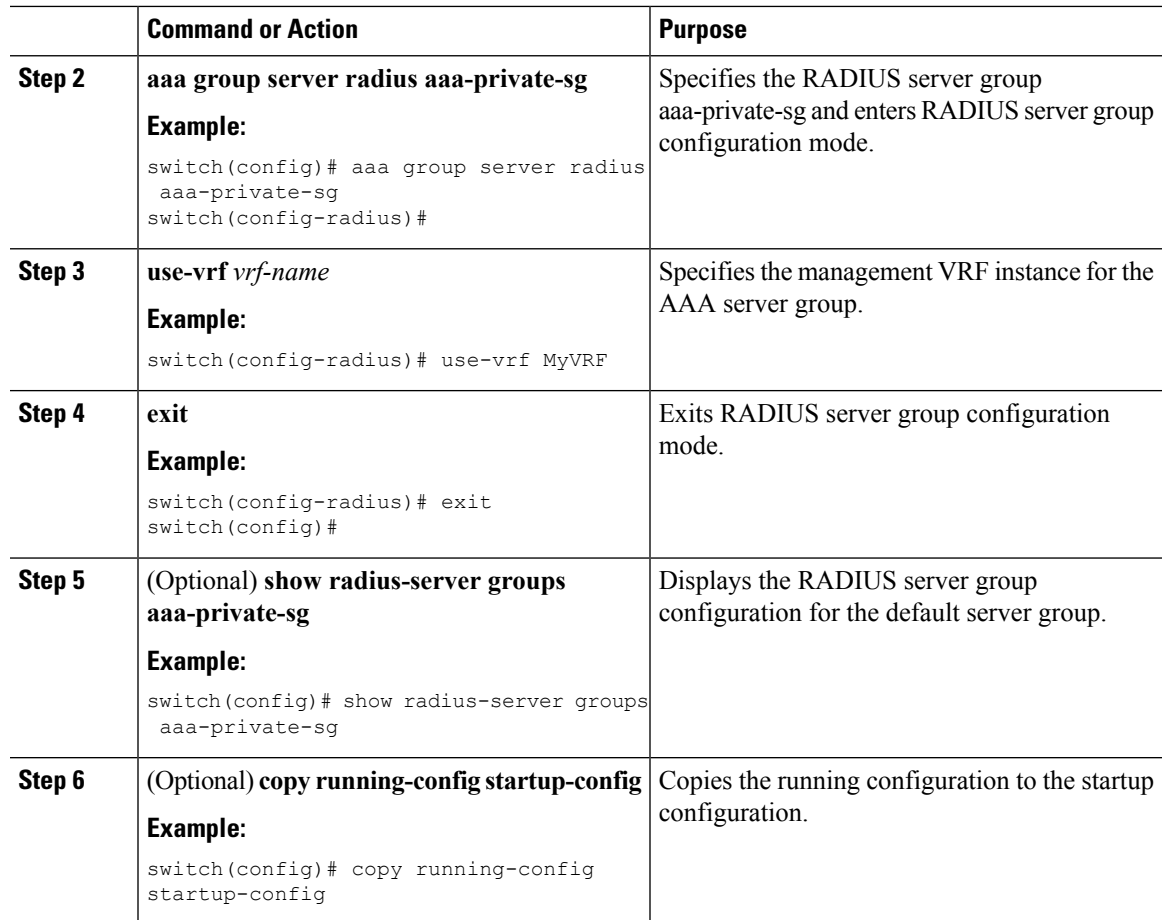

#### **Related Topics**

[Enabling](#page-10-2) the Cisco TrustSec SGT Feature , on page 11 [Configuring](#page-13-0) AAA on a Seed Cisco NX-OS Device in a Cisco TrustSec Network, on page 14

# **Configuring Cisco TrustSec Authentication, Authorization, and Data Path Security**

This section provides information about the configuration tasks for Cisco TrustSec authentication, authorization, and data path security.

## **Cisco TrustSec Configuration Process for Cisco TrustSec Authentication and Authorization**

Follow these steps to configure Cisco TrustSec authentication and authorization:

#### **Procedure**

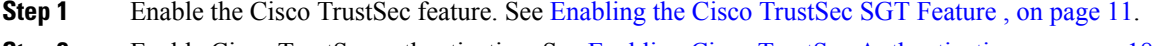

**Step 2** Enable Cisco TrustSec authentication. See Enabling Cisco TrustSec [Authentication](#page-17-0), on page 18.

**Step 3** Enable 802.1X authentication for Cisco TrustSec on the interfaces. See [Enabling](b_6k_Security_Config_7x_chapter7.pdf#nameddest=unique_152) the 802.1X Feature.

#### **Related Topics**

[Enabling](#page-10-2) the Cisco TrustSec SGT Feature , on page 11 Enabling Cisco TrustSec [Authentication](#page-17-0) , on page 18

## <span id="page-17-0"></span>**Enabling Cisco TrustSec Authentication**

You must enable Cisco TrustSec authentication on the interfaces.

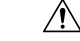

**Caution**

For the Cisco TrustSec authentication configuration to take effect, you must enable and disable the interface, which disrupts traffic on the interface.

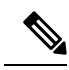

**Note** Enabling 802.1X mode for Cisco TrustSec automatically enables authorization.

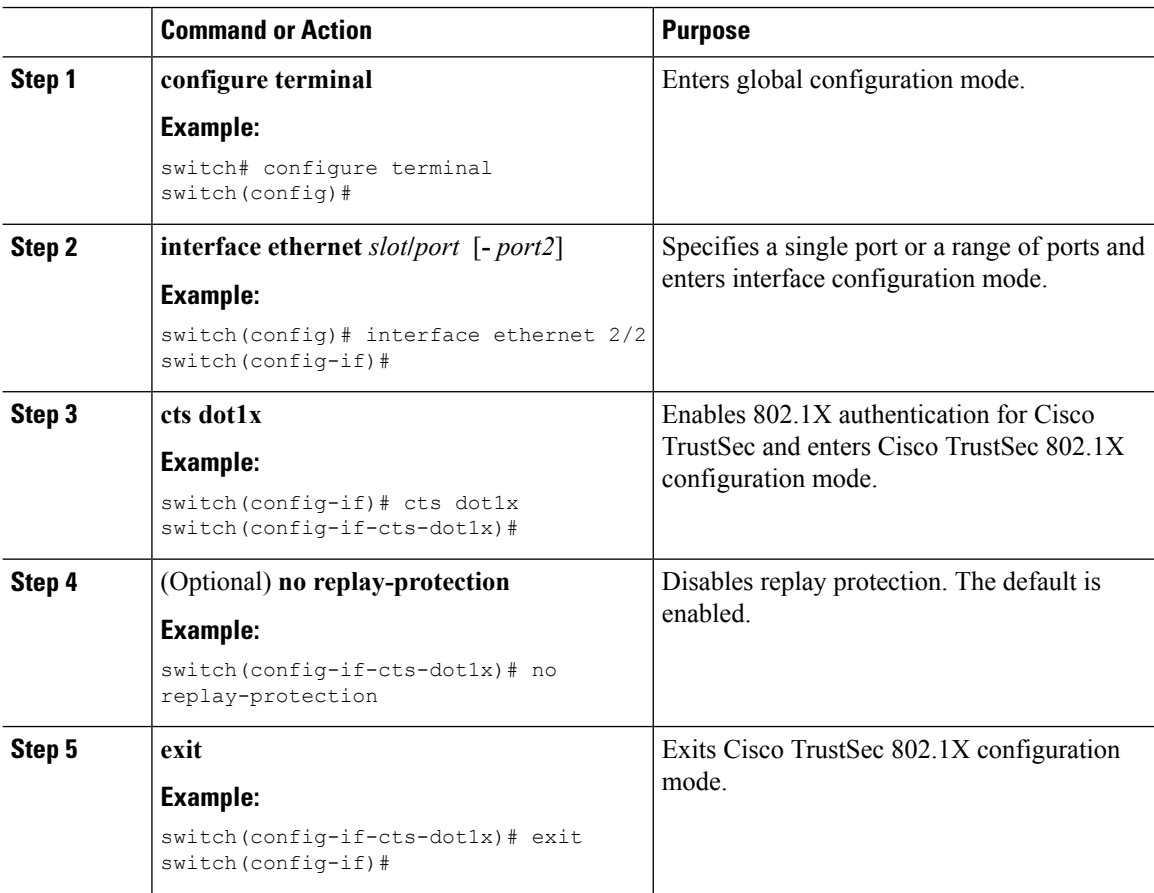

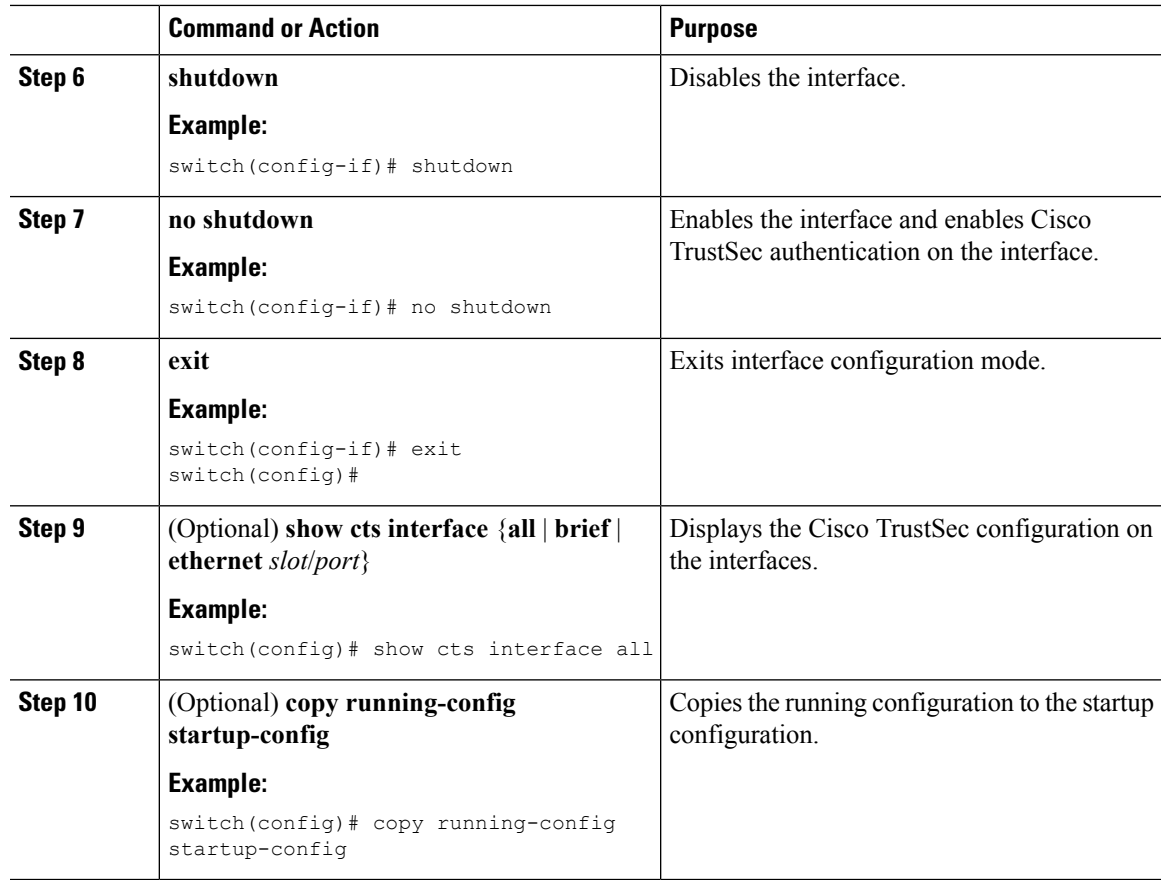

[Enabling](#page-10-2) the Cisco TrustSec SGT Feature , on page 11

## **Configuring Data-Path Replay Protection for Cisco TrustSec on Interfaces**

By default, the Cisco NX-OS software enables the data-path reply protection feature. You can disable the data-path replay protection feature on the interfaces for Layer 2 Cisco TrustSec if the connecting device does not support SA protocol.

 $\triangle$ 

**Caution**

For the data-path replay protection configuration to take effect, you must enable and disable the interface, which disrupts traffic on the interface.

#### **Before you begin**

Ensure that you enabled Cisco TrustSec authentication on the interface.

I

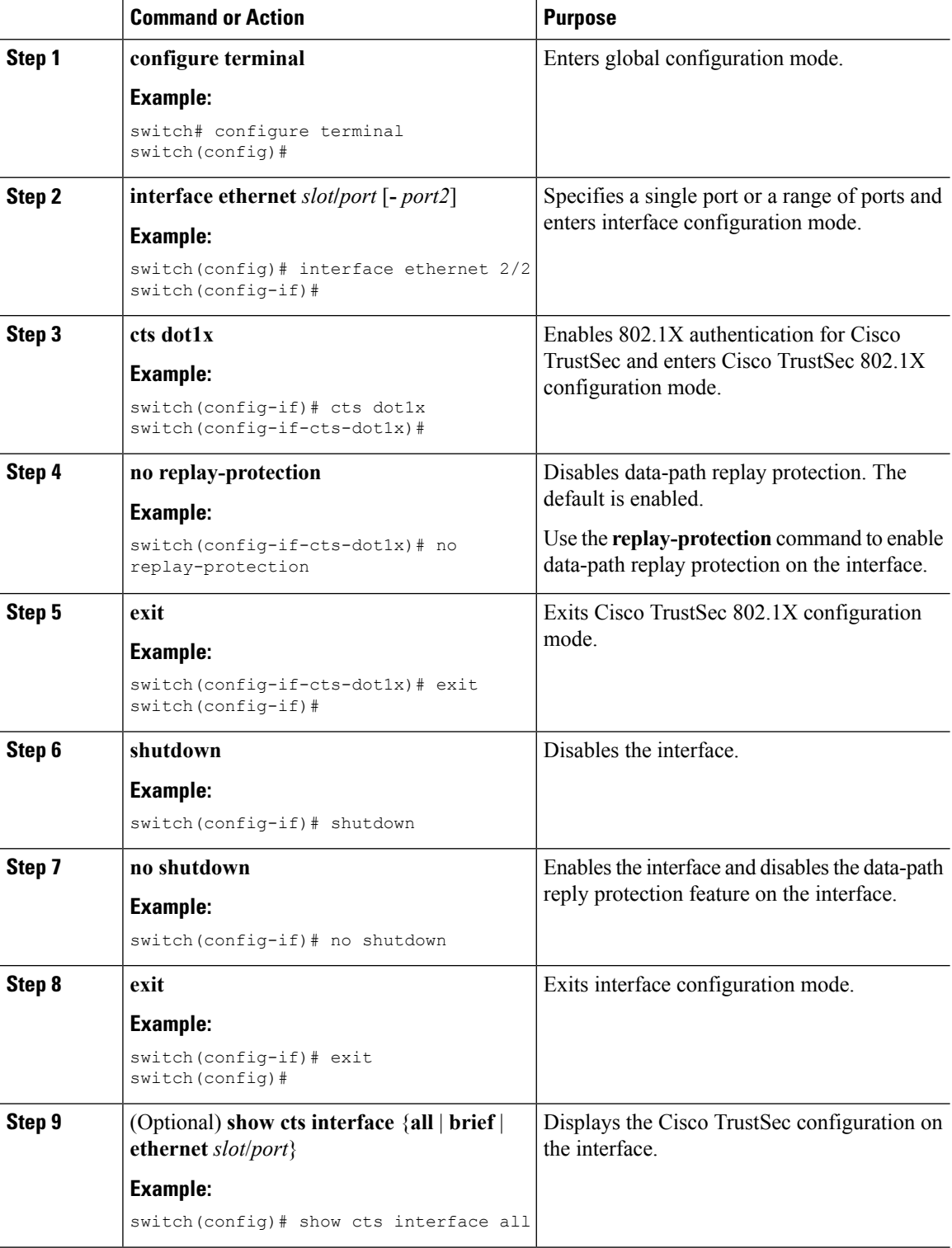

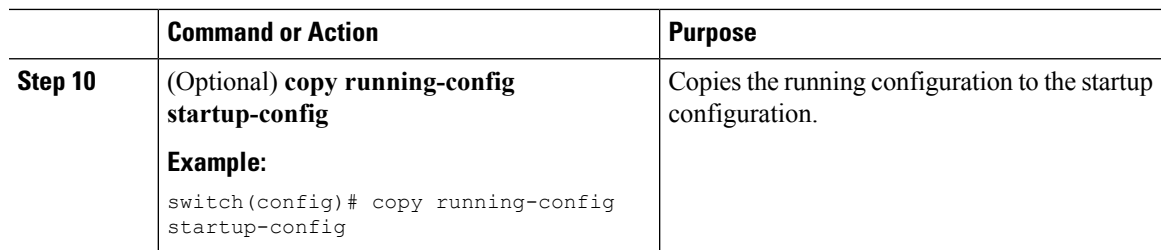

Enabling Cisco TrustSec [Authentication](#page-17-0) , on page 18

## **Configuring SGT Propagation for Cisco TrustSec on Interfaces**

The SGT propagation feature on the Layer 2 interface is enabled by default. You can disable the SGT propagation feature on an interface if the peer device connected to the interface cannot handle Cisco TrustSec packets tagged with an SGT.

 $\bigwedge$ 

For theSGT propagation configuration to take effect, you must enable and disable the interface, which disrupts traffic on the interface.

#### **Before you begin**

Ensure that you enabled Cisco TrustSec authentication on the interface.

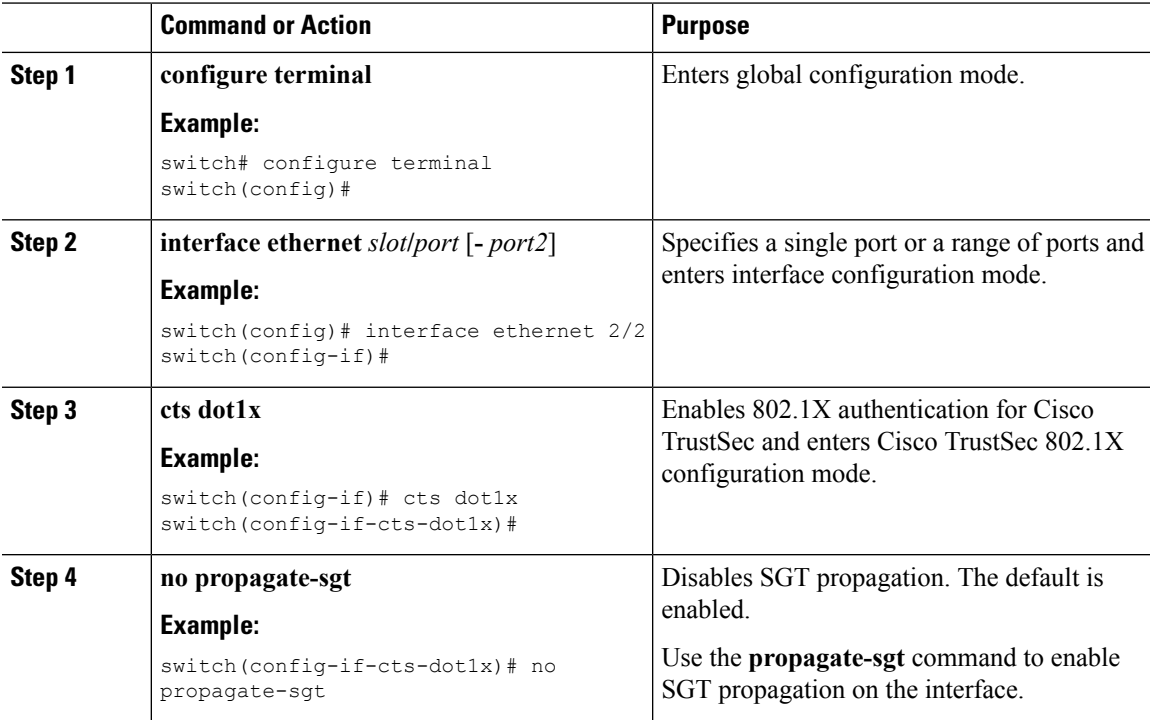

**Caution**

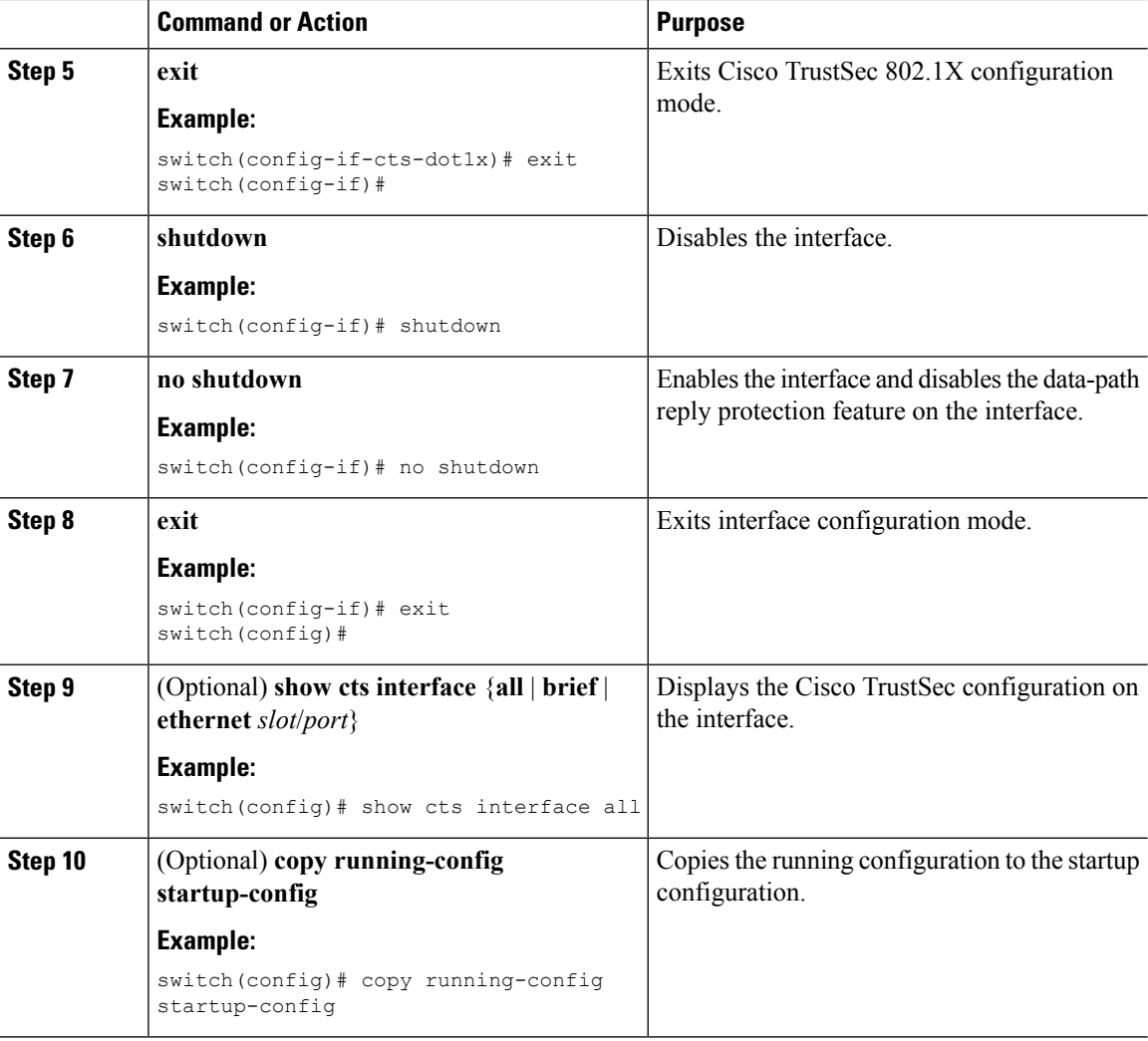

Enabling Cisco TrustSec [Authentication](#page-17-0) , on page 18

# **Configuring Cisco TrustSec Authentication in Manual Mode**

You can manually configure Cisco TrustSec on an interface if your Cisco NX-OS device does not have access to a Cisco Secure ACS or authentication is not needed because you have the MAC address authentication bypass feature enabled. You must manually configure the interfaces on both ends of the connection.

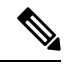

You cannot enable Cisco TrustSec on interfaces in half-duplex mode. Use the **show interface** command to determine if an interface is configured for half-duplex mode. **Note**

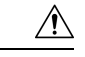

**Caution**

For the Cisco TrustSec manual mode configuration to take effect, you must enable and disable the interface, which disrupts traffic on the interface.

#### **Before you begin**

Ensure that you enabled Cisco TrustSec.

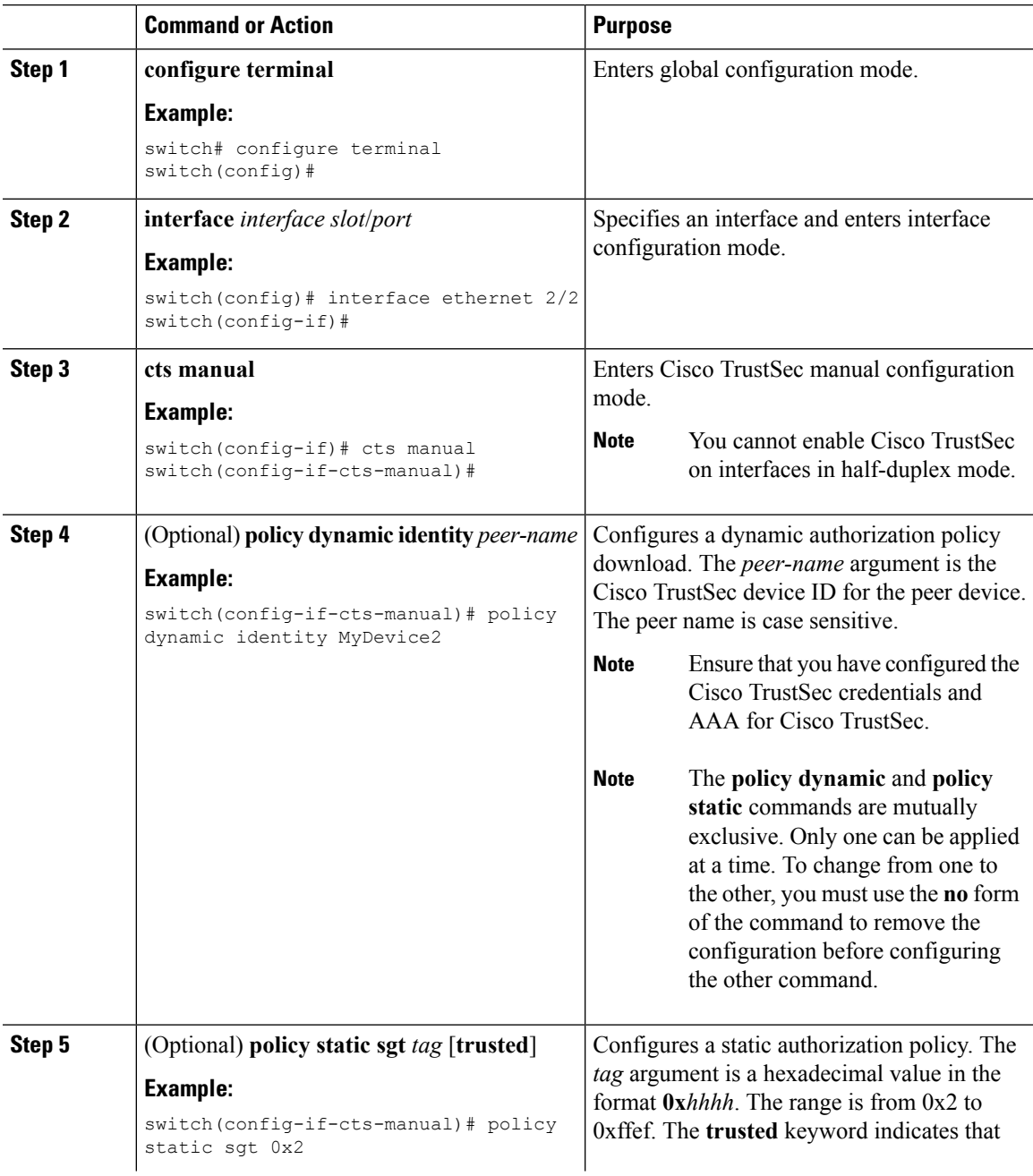

L

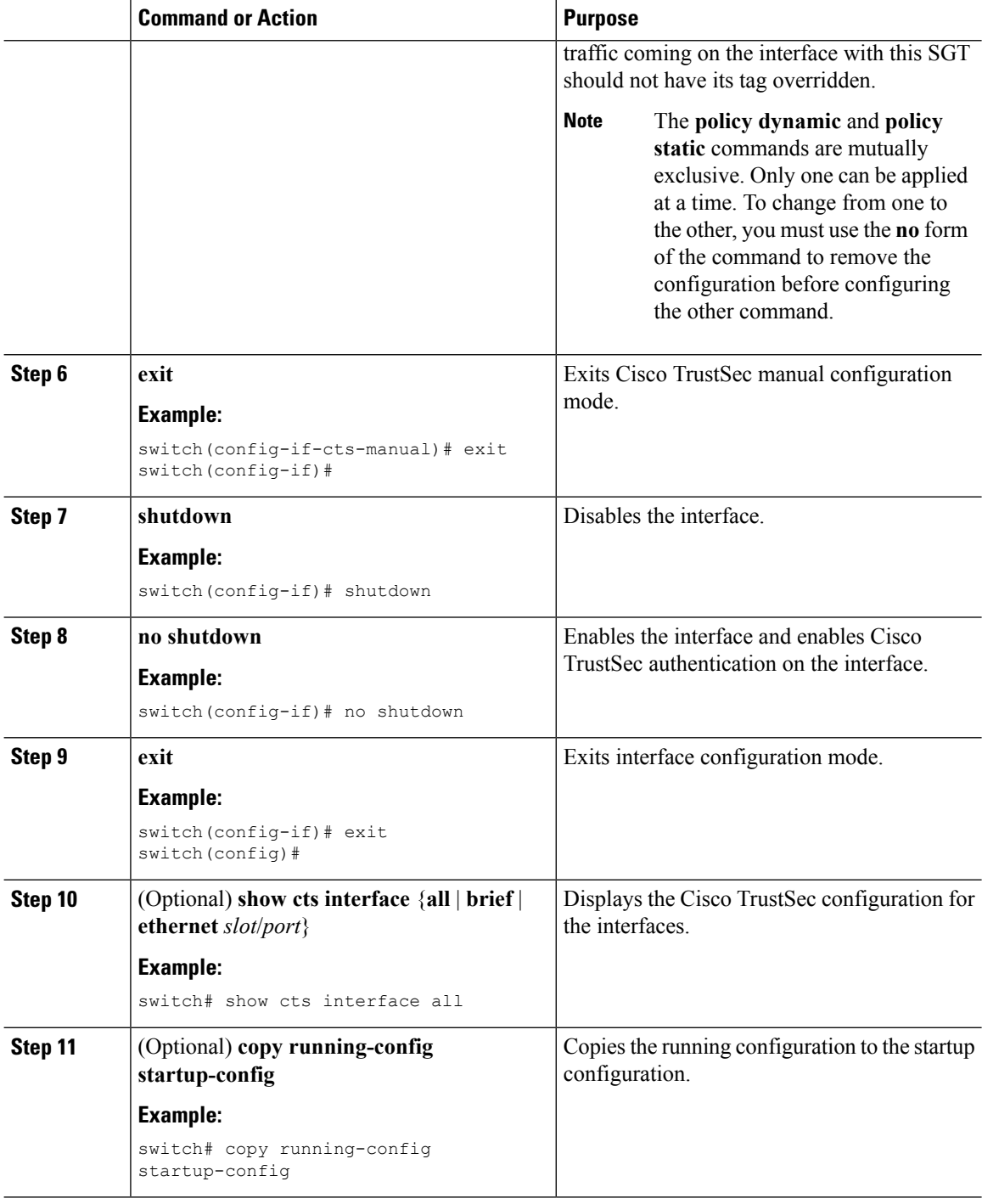

### **Related Topics**

[Enabling](#page-10-2) the Cisco TrustSec SGT Feature , on page 11

# **Configuring Pause Frame Encryption or Decryption for Cisco TrustSec on Interfaces**

Pause frames are MAC control frames used for Ethernet flow control. The ports on some line cards encrypt and decrypt pause frames while the ports on other line cards do not have this ability. This disparity causes interoperability issues and causes the ports to discard or ignore the pause frames.

You can determine if the pause frames are to be encrypted or clear on individual interfaces. You must configure the interfaces on both ends of the connection but can do so using either dot1x or manual mode. If two ports are connected to form a CTS link and one is clear pause capable and the other is secure (encryption or decryption) pause capable, the pause frames must be sent in the clear across the link in order for them to be correctly sent and received.

**Note**

Beginning with Cisco NX-OS Release 6.2.2, all F Series and M1 Series modules support both secure (encrypted and decrypted) and clear pause frames. In prior releases, F1 Series modules, F2 Series modules, F2e Series modules, and the N7K-M132XP-12(L) module support only clear pause frames.

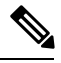

**Note**

You cannot enable Cisco TrustSec on interfaces in half-duplex mode. Use the **show interface** command to determine if an interface is configured for half-duplex mode.

∕N

**Caution**

For the pause frame encryption or decryption configuration to take effect, you must enable and disable the interface, which disrupts traffic on the interface.

#### **Before you begin**

Ensure that you enabled Cisco TrustSec.

Ensure that you have enabled flow control on the interface using the **flowcontrol** {**send** | **receive**} command.

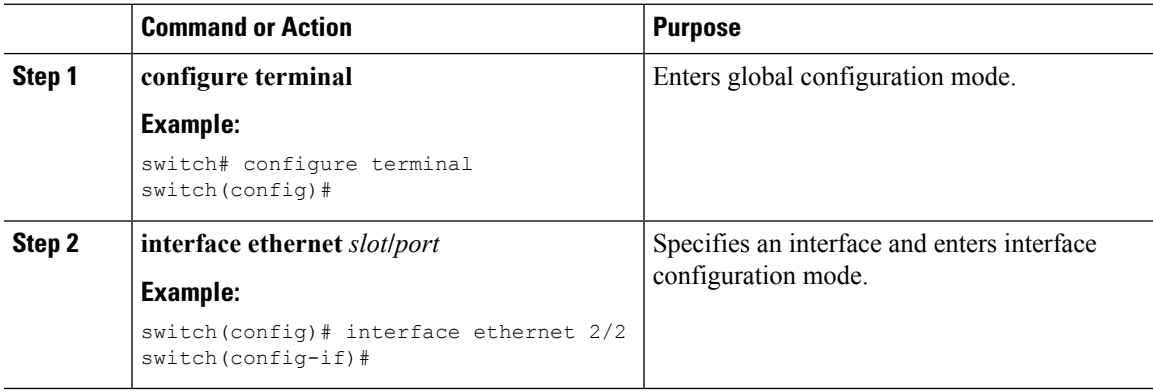

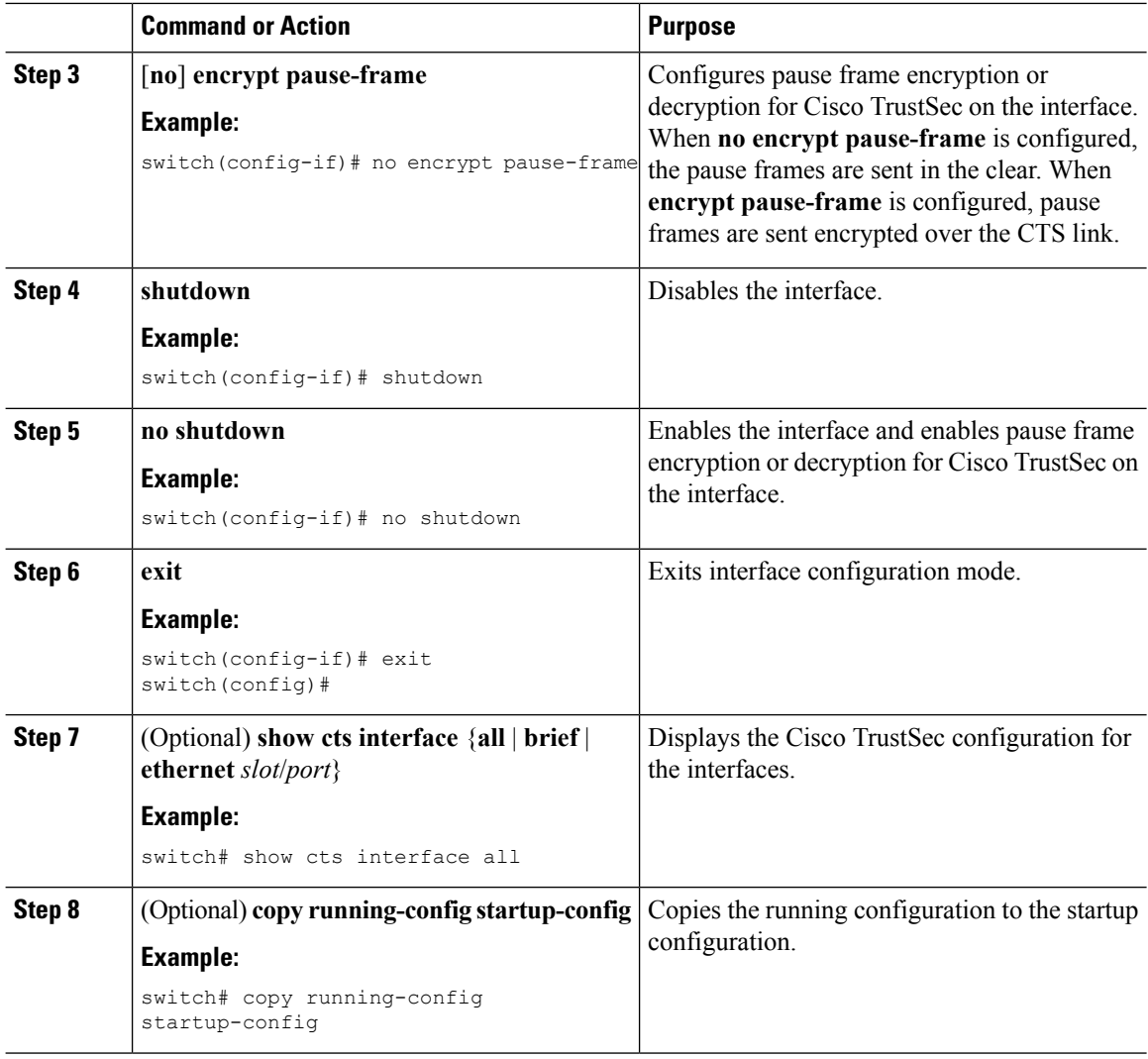

# **Configuring SGACL Policies**

This section provides information about the configuration tasks for SGACL policies.

## **SGACL Policy Configuration Process**

**Procedure**

Follow these steps to configure Cisco TrustSec SGACL policies:

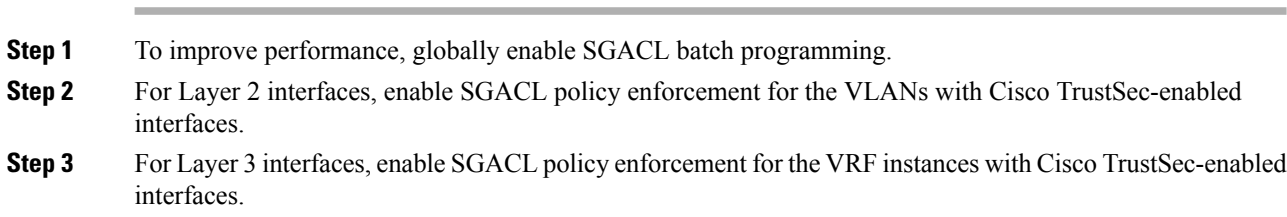

**Step 4** If you are not using AAA on a Cisco Secure ACS to download the SGACL policy configuration, manually configure the SGACL mapping and policies.

## <span id="page-26-0"></span>**Enabling SGACL Policy Enforcement on VLANs**

If you use SGACLs, you must enable SGACL policy enforcement in the VLANs that have Cisco TrustSec-enabled Layer 2 interfaces.

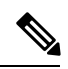

**Note** This operation cannot be performed on FCoE VLANs.

#### **Before you begin**

- Ensure that you enabled Cisco TrustSec.
- Ensure that you enabled SGACL batch programming.

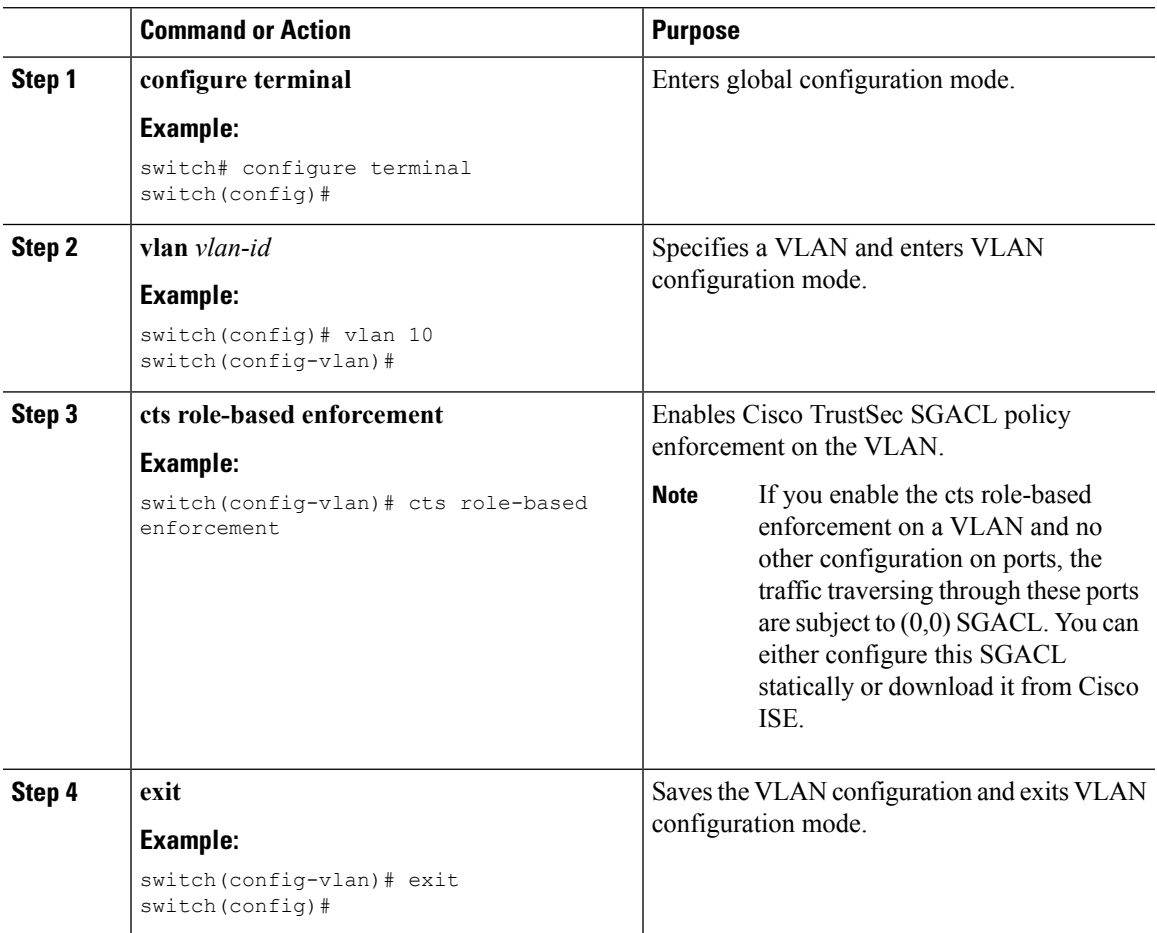

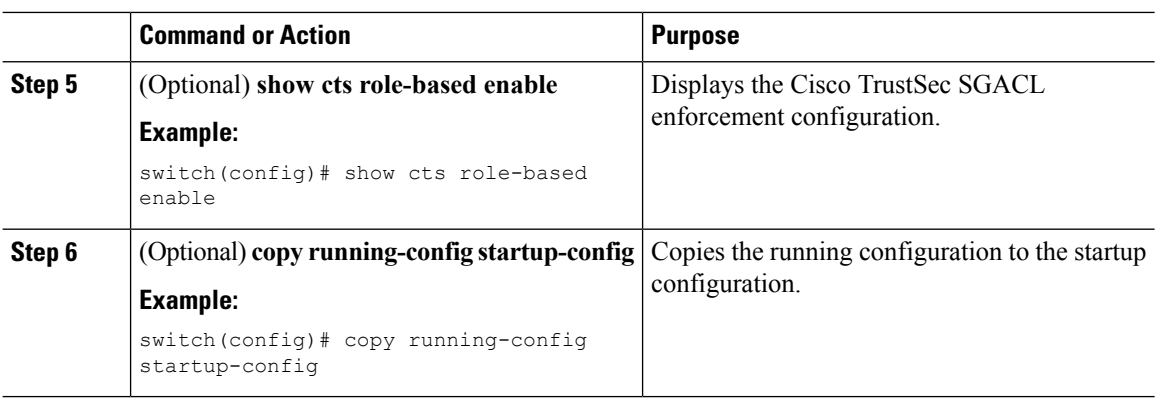

[Enabling](#page-10-2) the Cisco TrustSec SGT Feature , on page 11

## <span id="page-27-0"></span>**Enabling SGACL Policy Enforcement on VRF Instances**

If you use SGACLs, you must enable SGACL policy enforcement in the VRF instances that have Cisco TrustSec-enabled Layer 3 interfaces.

 $\frac{\mathcal{P}}{\mathcal{P}}$ 

**Note** You cannot enable SGACL policy enforcement on the management VRF instance.

#### **Before you begin**

- Ensure that you enabled Cisco TrustSec.
- Ensure that you enabled SGACL batch programming.
- Ensure that you enabled dynamic Address Resolution Protocol (ARP) inspection or Dynamic Host Configuration Protocol (DHCP) snooping.

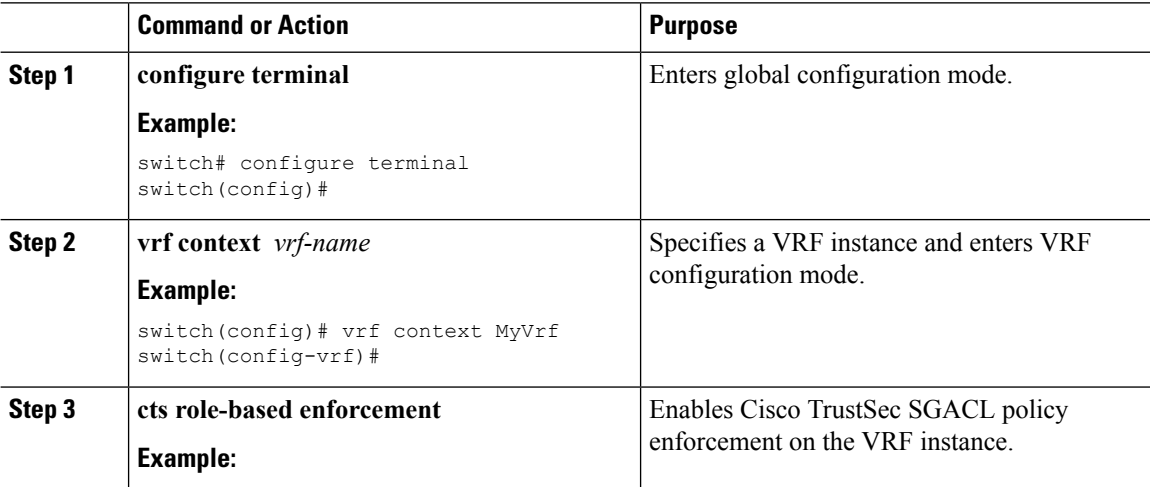

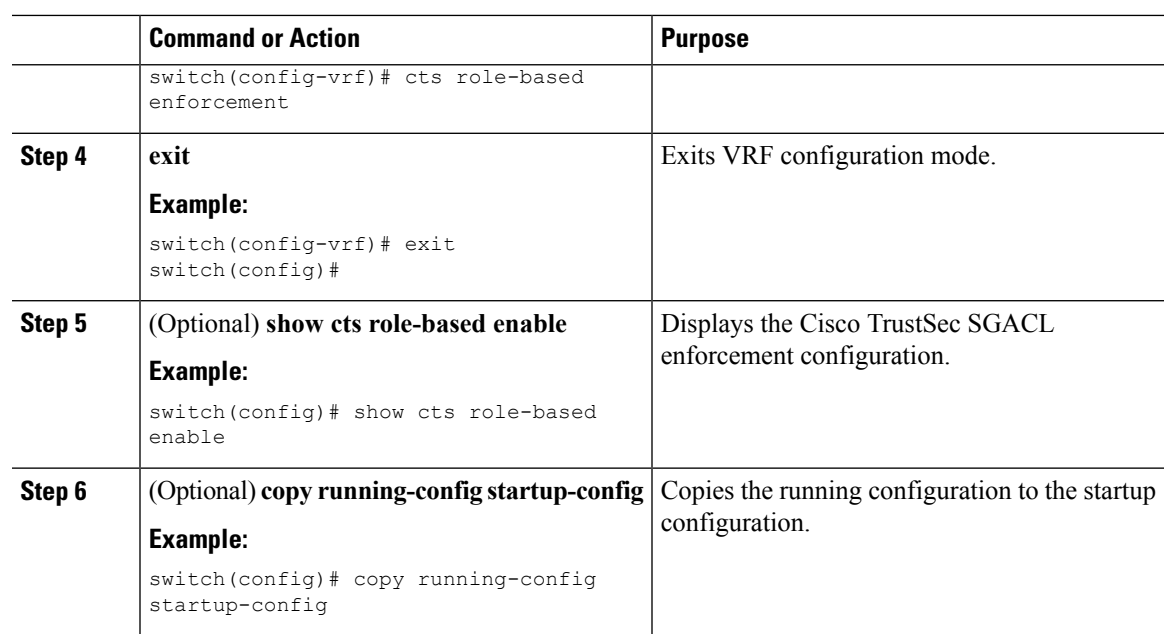

[Enabling](#page-10-2) the Cisco TrustSec SGT Feature , on page 11

## **Manually Configuring Cisco TrustSec SGTs**

You can manually configure unique Cisco TrustSec security group tags (SGTs) for the packets originating from this device.

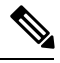

**Note**

You must also configure the Cisco TrustSec credentials for the Cisco NX-OS device on the Cisco Secure ACS.

#### **Before you begin**

Ensure that you have enabled Cisco TrustSec.

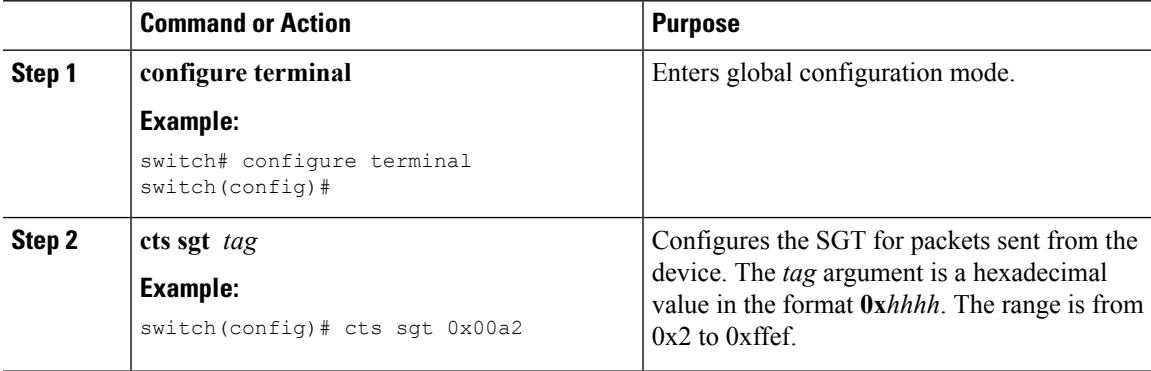

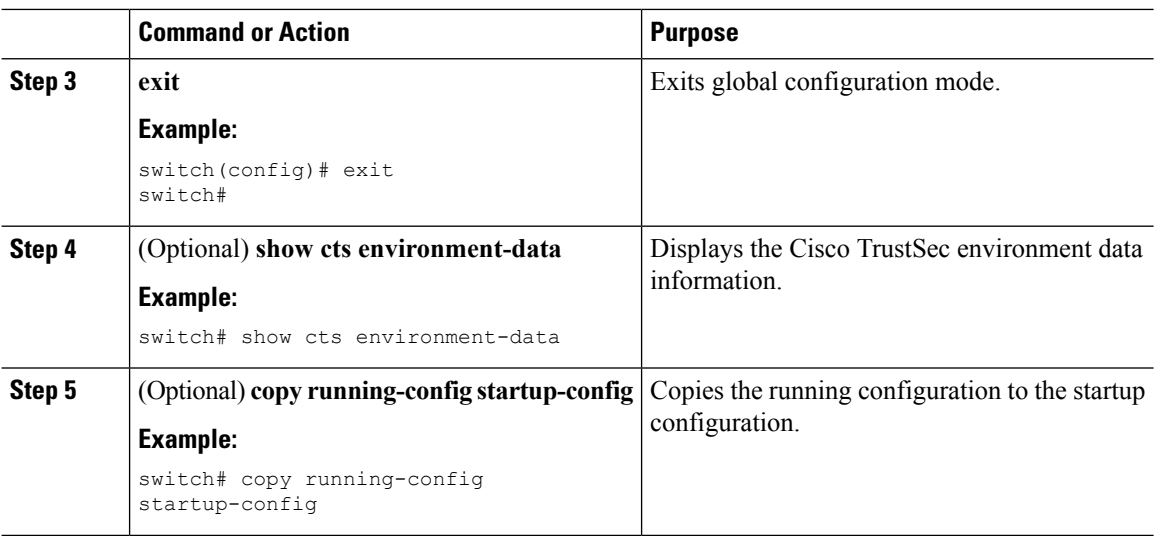

[Enabling](#page-10-2) the Cisco TrustSec SGT Feature , on page 11

## <span id="page-29-0"></span>**Manually Configuring IPv4-Address-to-SGACL SGT Mapping for a VLAN**

You can manually configure an IPv4 address to SGACL SGT mapping on a VLAN if you do not have Cisco Secure ACS, dynamic ARP inspection, or DHCP snooping available on your Cisco NX-OS device.

#### **Before you begin**

- Ensure that you enabled Cisco TrustSec.
- Ensure that you enabled SGACL policy enforcement on the VLAN.

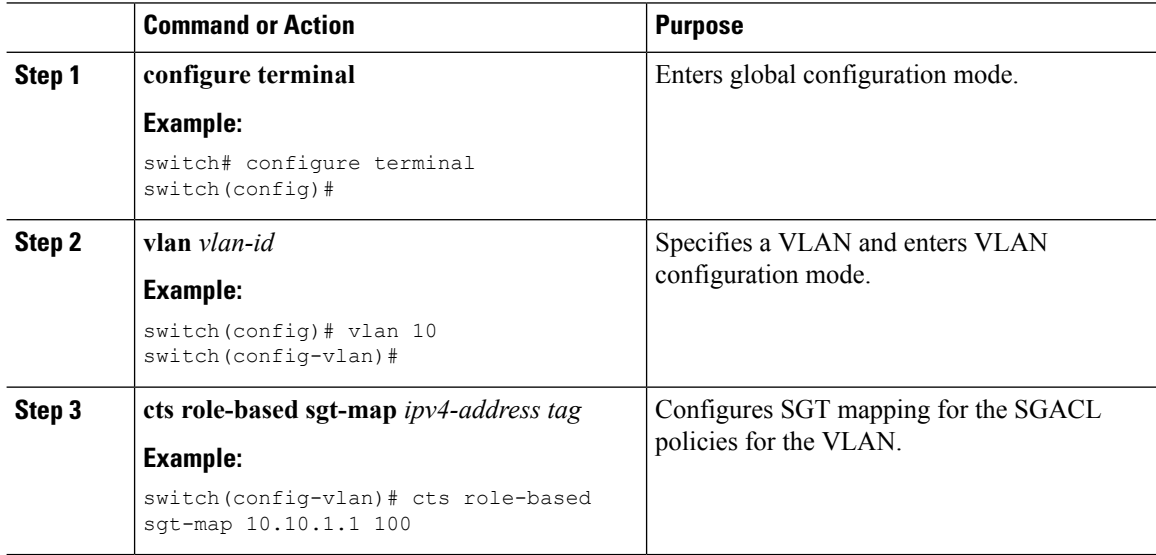

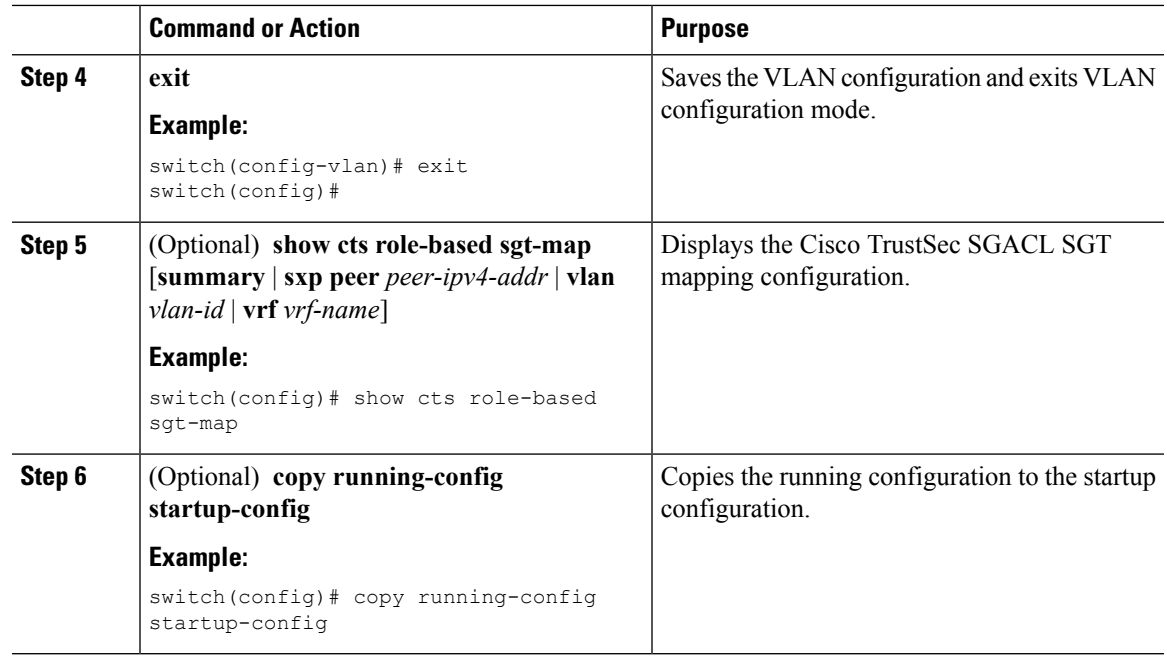

[Enabling](#page-10-2) the Cisco TrustSec SGT Feature , on page 11 Enabling SGACL Policy [Enforcement](#page-26-0) on VLANs , on page 27 Enabling SGACL Policy [Enforcement](#page-27-0) on VRF Instances, on page 28

## **Manually Configuring IPv4-Address-to-SGACL SGT Mapping for a VRF Instance**

You can manually configure IPv4-address-to-SGACL SGT mapping on a VRF instance if a Cisco Secure ACS is not available to download the SGACL policy configuration. You can use this feature if you do not have Cisco Secure ACS, dynamic ARP inspection, or DHCP snooping available on your Cisco NX-OS device.

#### **Before you begin**

- Ensure that you enabled Cisco TrustSec.
- Ensure that you enabled SGACL policy enforcement on the VRF instance.
- Ensure that the Layer-3 module is enabled.

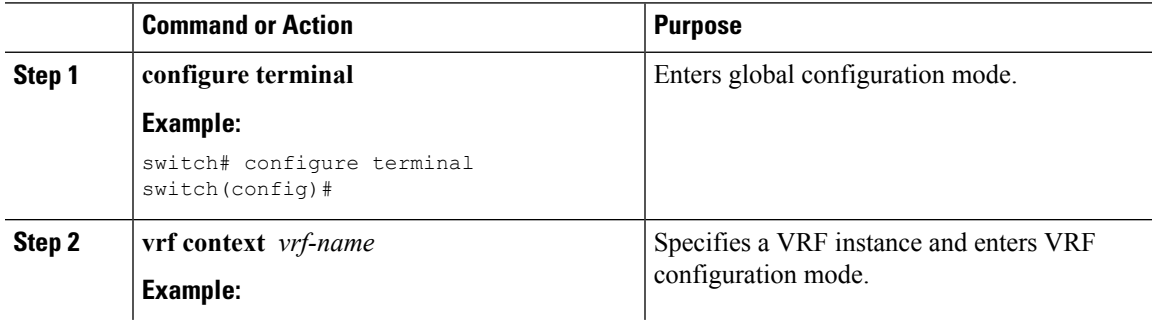

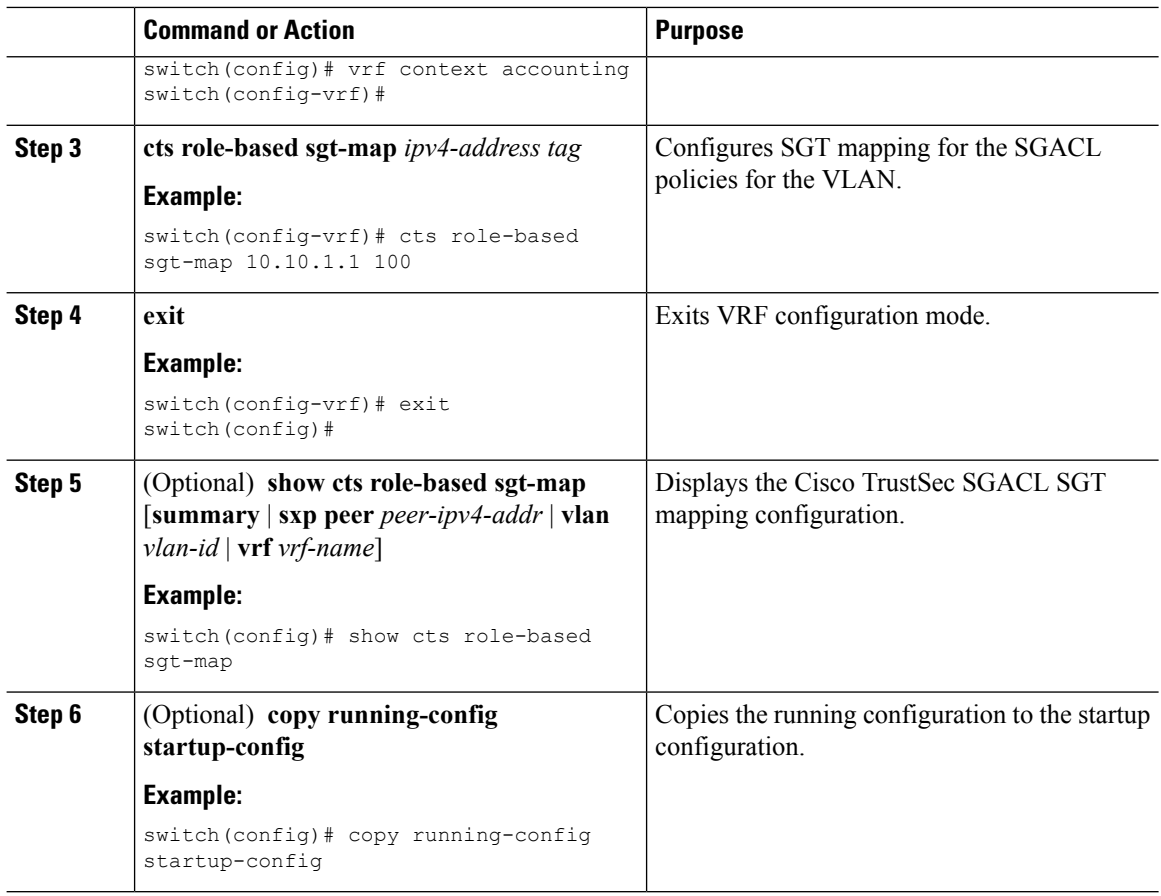

## <span id="page-31-0"></span>**Manually Configuring SGACL Policies**

You can manually configure SGACL policies on your Cisco NX-OS device if a Cisco Secure ACS is not available to download the SGACL policy configuration. You can also enable role-based access control list (RBACL) logging, which allows users to monitor specific types of packets exiting the Cisco NX-OS device.

 $\mathscr{D}_{\mathbf{z}}$ 

Before the system generates ACLLOG and RBACL syslogs, logged packets are rate limited, and flows are cached. You can view the source group tag (SGT) on the logged packets using the **show logging ipaccess-list cache detail** command. For details of this command, see the *Cisco Nexus 7000 Series NX-OS System Management Command Reference*. **Note**

#### **Before you begin**

Ensure that you have enabled Cisco TrustSec.

For Cisco TrustSec logging to function, you must enable Cisco TrustSec counters or statistics.

Ensure that you have enabled SGACL policy enforcement on the VLAN and VRF instance.

If you plan to enable RBACL logging, ensure that you have enabled RBACL policy enforcement on the VLAN and VRF instance.

If you plan to enable RBACL logging, ensure that you have set the logging level of ACLLOG syslogs to 6 and the logging level of CTS manager syslogs to 5.

If you plan to enable RBACL logging, ensure that you have set the logging level of CTS manager syslogs to 6 or less.

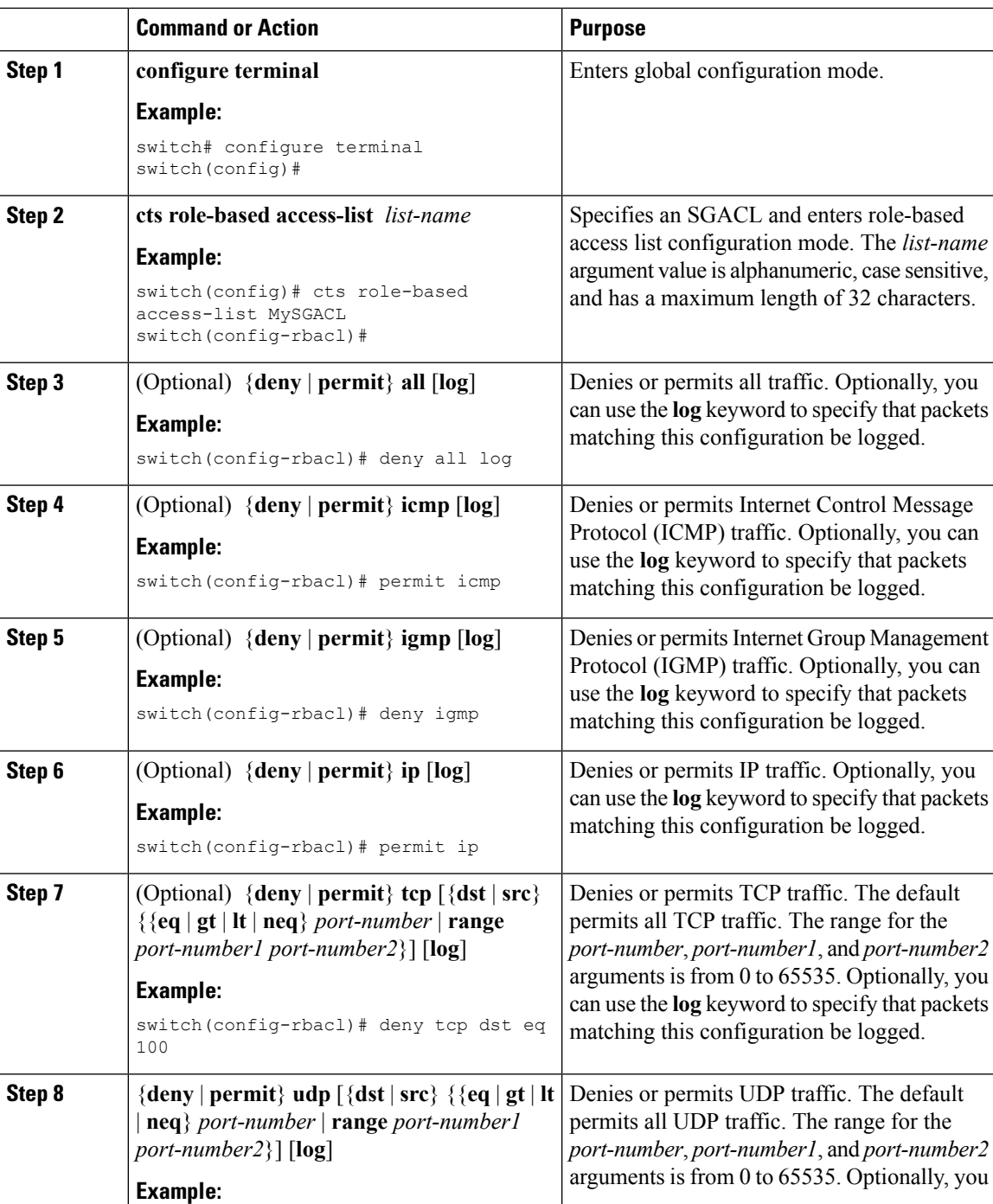

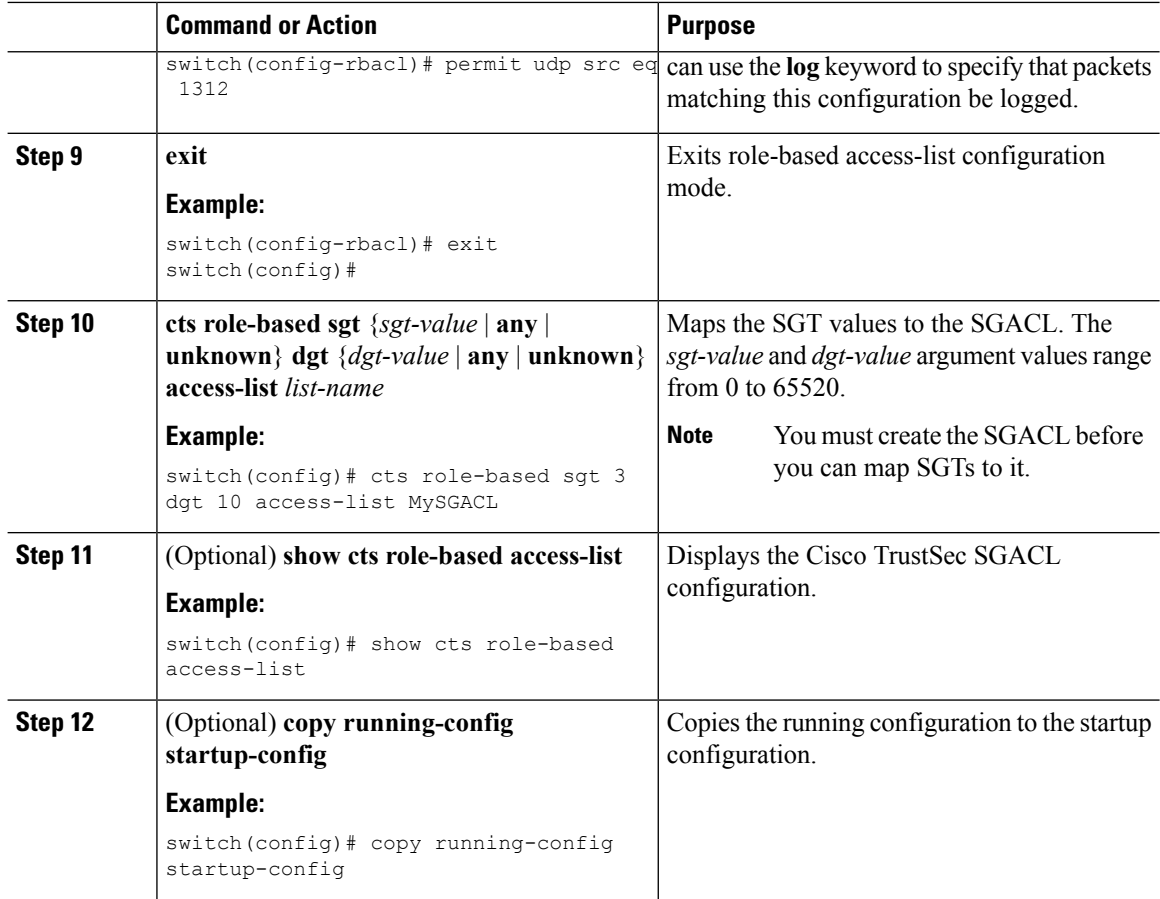

[Enabling](#page-10-2) the Cisco TrustSec SGT Feature , on page 11 Enabling SGACL Policy [Enforcement](#page-26-0) on VLANs , on page 27 Enabling SGACL Policy [Enforcement](#page-27-0) on VRF Instances, on page 28

## **Displaying the Downloaded SGACL Policies**

After you configure the Cisco TrustSec device credentials and AAA, you can verify the Cisco TrustSec SGACL policies downloaded from the Cisco Secure ACS. The Cisco NX-OS software downloads the SGACL policies when it learns of a new SGT through authentication and authorization on an interface, from SXP, or from manual IPv4 address to SGACL SGT mapping.

#### **Before you begin**

Ensure that you enabled Cisco TrustSec.

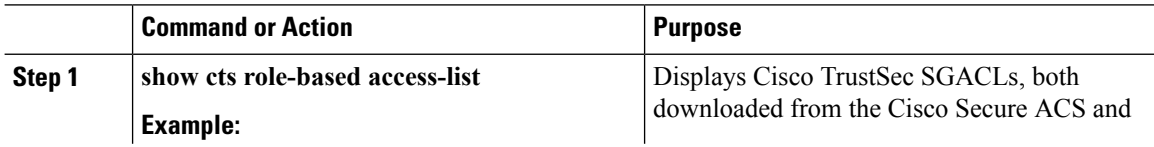

Ш

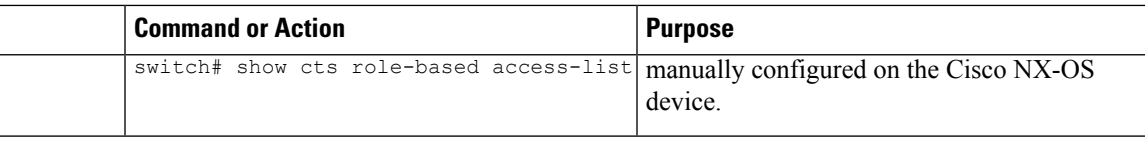

#### **Related Topics**

[Enabling](#page-10-2) the Cisco TrustSec SGT Feature , on page 11

## **Refreshing the Downloaded SGACL Policies**

You can refresh the SGACL policies downloaded to the Cisco NX-OS device by the Cisco Secure ACS.

#### **Before you begin**

Ensure that you enabled Cisco TrustSec.

#### **Procedure**

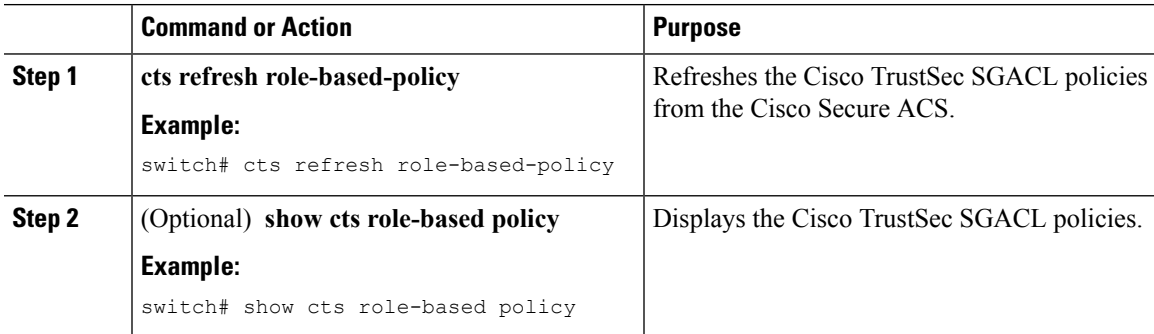

#### **Related Topics**

[Enabling](#page-10-2) the Cisco TrustSec SGT Feature , on page 11

### **Enabling Statistics for RBACL**

You can request a count of the number of packets that match role-based access control list (RBACL) policies. These statistics are collected per source group tag (SGT) and destination group tag (DGT).

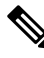

**Note**

When you modify an RBACL policy, statistics for the previously assigned access control entry (ACE) are displayed, and the newly assigned ACE statistics are initialized to 0.

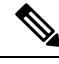

**Note** RBACL statistics are lost only when the Cisco NX-OS device reloads or you deliberately clear the statistics.

#### **Before you begin**

Ensure that you have enabled Cisco TrustSec.

If you plan to enable RBACL statistics, ensure that you have enabled RBACL policy enforcement on the VLAN and VRF instance.

When you enable RBACL statistics, each policy requires one entry in the hardware. If you do not have enough space remaining in the hardware, an error message appears, and you are unable to enable the statistics.

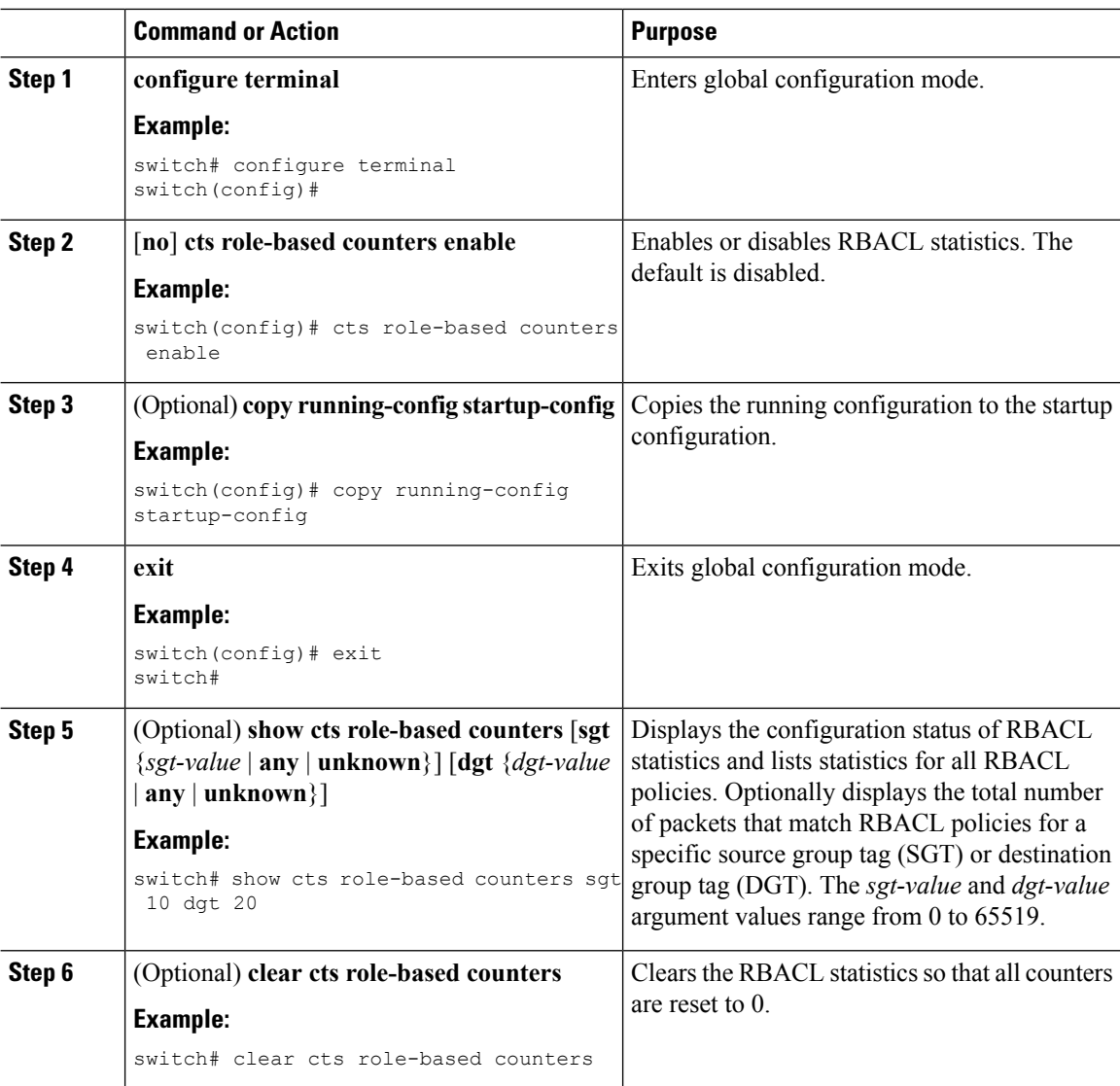

#### **Procedure**

## **Clearing Cisco TrustSec SGACL Policies**

You can clear the Cisco TrustSec SGACL policies.

#### **Before you begin**

Ensure that you enabled Cisco TrustSec.

Ш

#### **Procedure**

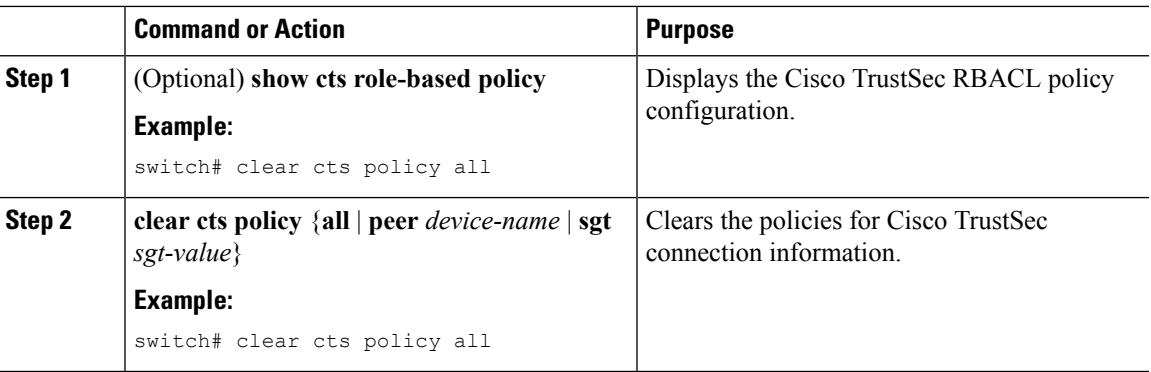

#### **Related Topics**

[Enabling](#page-10-2) the Cisco TrustSec SGT Feature , on page 11

## **Manually Configuring SXP**

You can use the SGT Exchange Protocol (SXP) to propagate the SGTs across network devices that do not have hardware support for Cisco TrustSec. This section describes how to configure Cisco TrustSec SXP on Cisco NX-OS devices in your network.

### **Cisco TrustSec SXP Configuration Process**

Follow these steps to manually configure Cisco TrustSec SXP:

#### **Procedure**

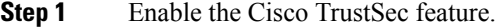

- **Step 2** Enable SGACL policy enforcement on the VRF instance.
- **Step 3** Enable Cisco TrustSec SXP.
- **Step 4** Configure SXP peer connections.
	- **Note** You cannot use the management (mgmt 0) connection for SXP.

#### **Related Topics**

Enabling SGACL Policy [Enforcement](#page-26-0) on VLANs , on page 27 Manually Configuring [IPv4-Address-to-SGACL](#page-29-0) SGT Mapping for a VLAN, on page 30 Manually [Configuring](#page-31-0) SGACL Policies, on page 32 Enabling SGACL Policy [Enforcement](#page-27-0) on VRF Instances, on page 28 [Enabling](#page-10-2) the Cisco TrustSec SGT Feature , on page 11 [Enabling](#page-37-0) Cisco TrustSec SXP , on page 38 Configuring Cisco TrustSec SXP Peer [Connections](#page-37-1), on page 38

## <span id="page-37-0"></span>**Enabling Cisco TrustSec SXP**

You must enable Cisco TrustSec SXP before you can configure peer connections.

#### **Before you begin**

Ensure that you enabled Cisco TrustSec.

#### **Procedure**

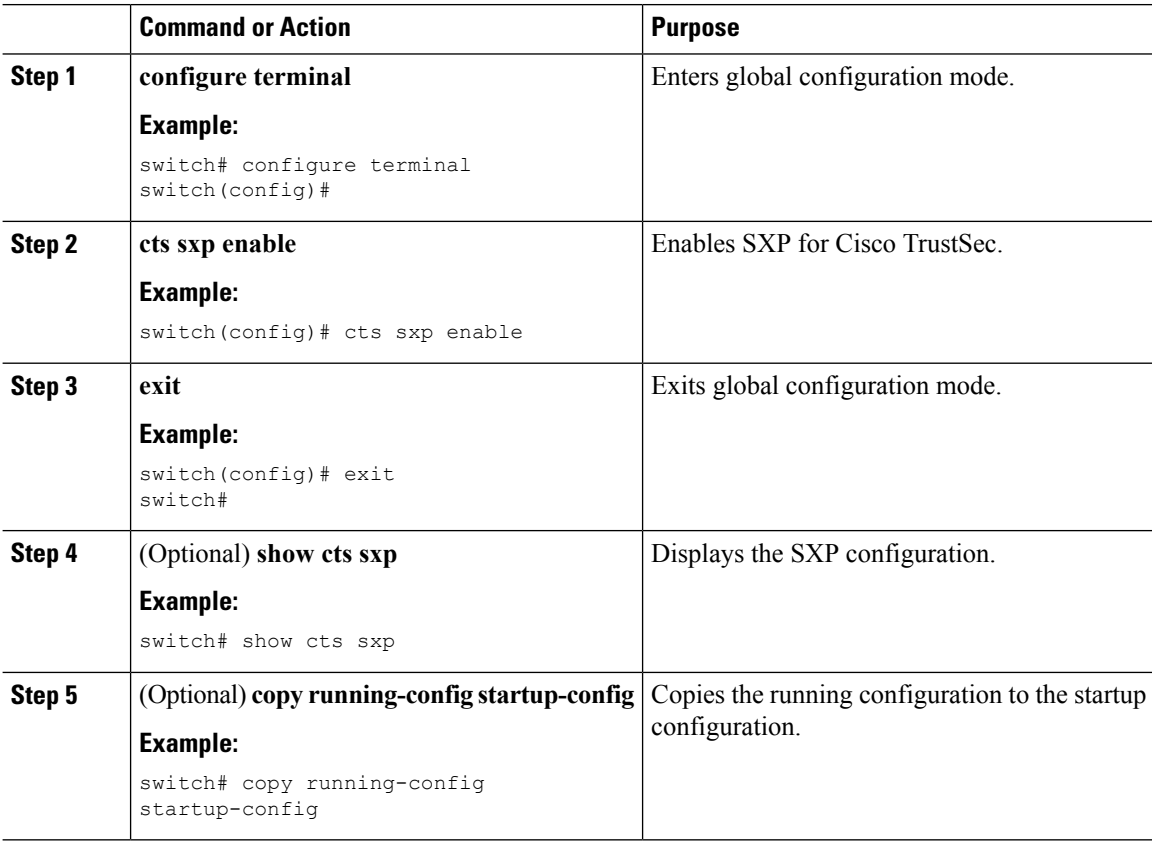

#### **Related Topics**

[Enabling](#page-10-2) the Cisco TrustSec SGT Feature , on page 11

## <span id="page-37-1"></span>**Configuring Cisco TrustSec SXP Peer Connections**

You must configure the SXP peer connection on both the speaker and listener devices. When using password protection, make sure to use the same password on both ends.

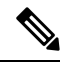

**Note**

If the default SXP source IP address is not configured and you do not specify the SXP source address in the connection, the Cisco NX-OS software derives the SXP source IP address from existing local IP addresses. The SXP source address could be different for each TCP connection initiated from the Cisco NX-OS device.

#### **Before you begin**

Ensure that you enabled Cisco TrustSec.

Ensure that you enabled SXP.

Ensure that you enabled RBACL policy enforcement in the VRF instance.

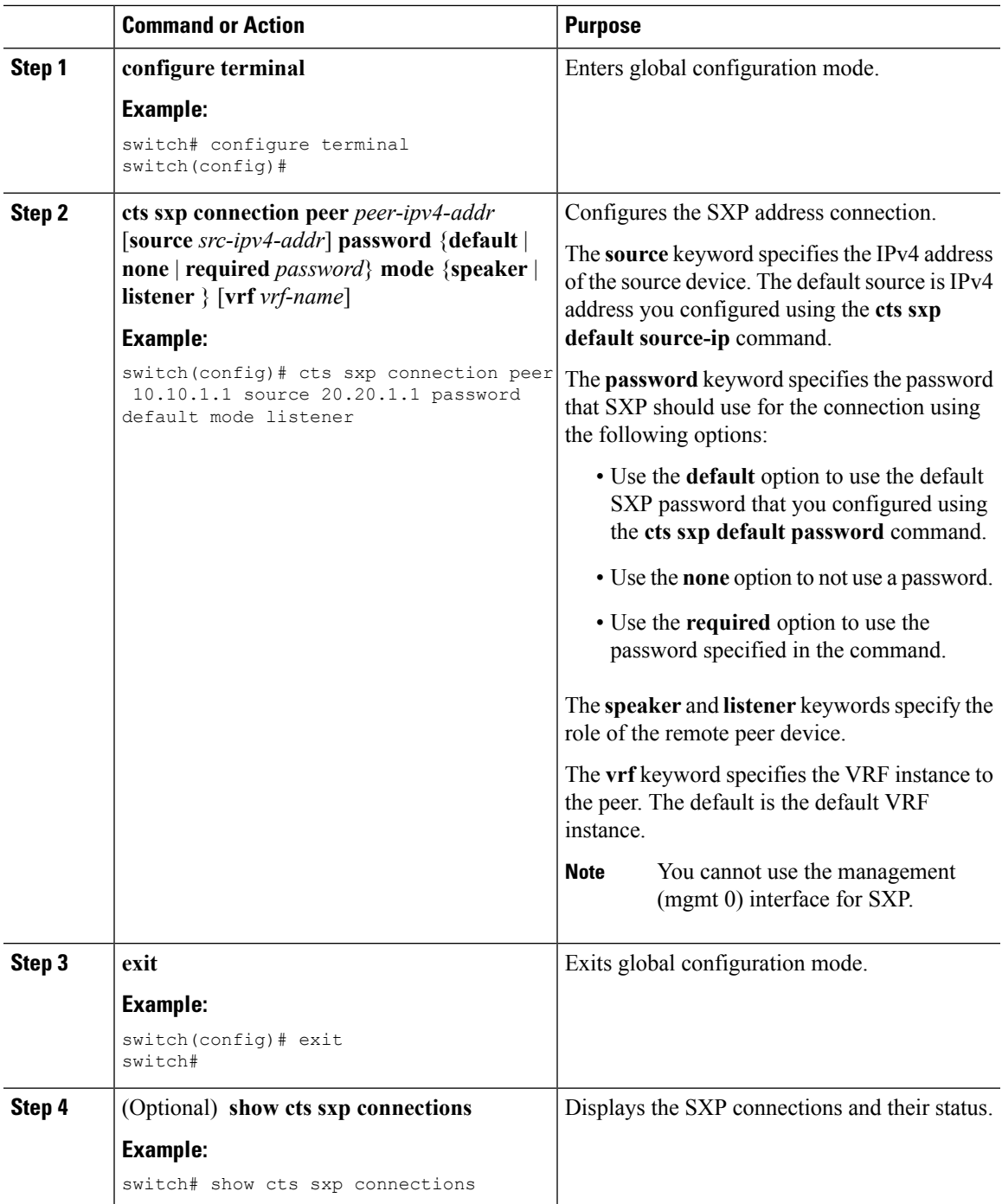

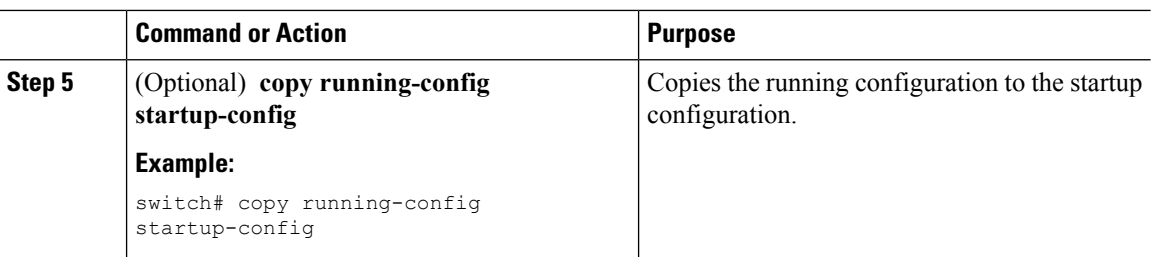

[Enabling](#page-10-2) the Cisco TrustSec SGT Feature , on page 11 [Enabling](#page-37-0) Cisco TrustSec SXP , on page 38 Enabling SGACL Policy [Enforcement](#page-27-0) on VRF Instances, on page 28

## **Configuring the Default SXP Password**

By default, SXP uses no password when setting up connections. You can configure a default SXP password for the Cisco NX-OS device.

#### **Before you begin**

Ensure that you enabled Cisco TrustSec.

Ensure that you enabled SXP.

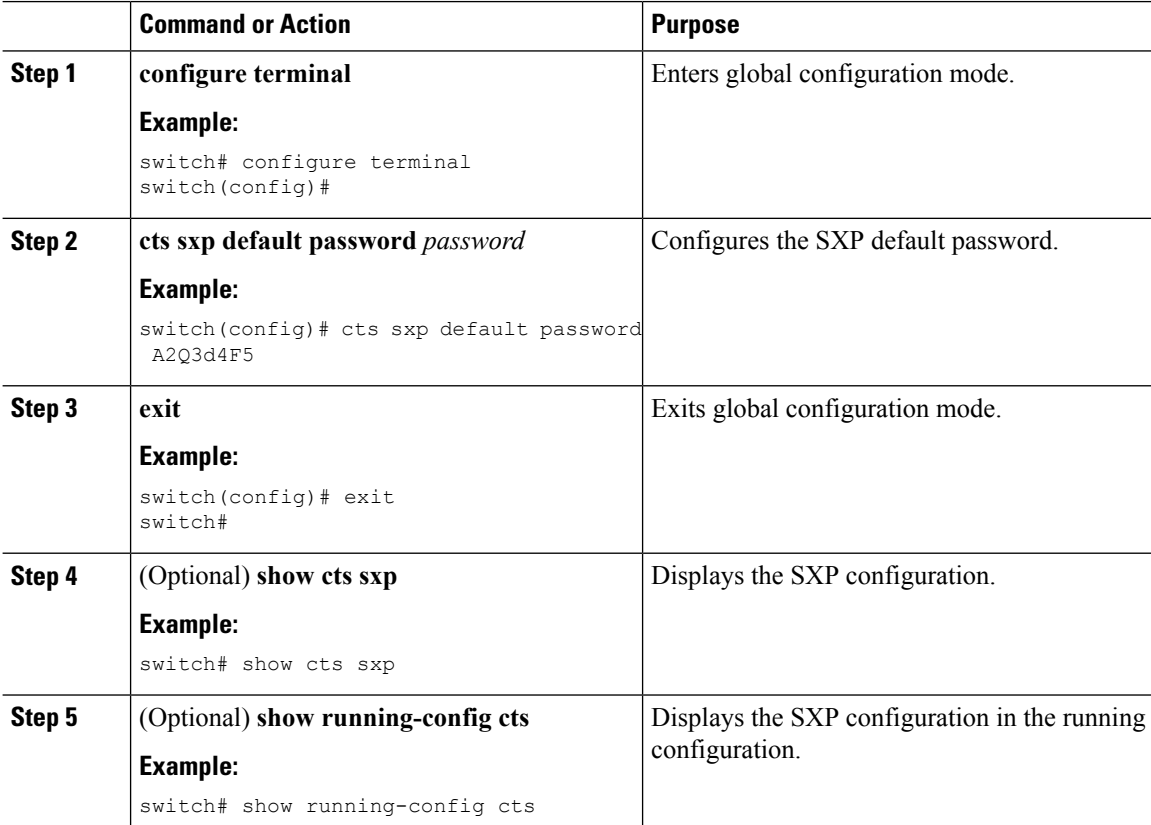

Ш

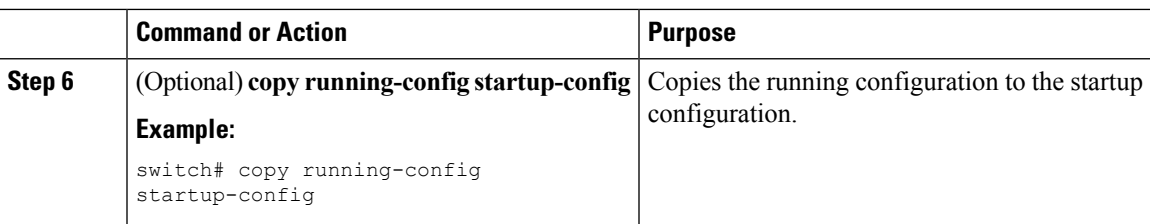

#### **Related Topics**

[Enabling](#page-10-2) the Cisco TrustSec SGT Feature , on page 11 [Enabling](#page-37-0) Cisco TrustSec SXP , on page 38

## **Configuring the Default SXP Source IPv4 Address**

The Cisco NX-OS software uses the default source IPv4 address in all new TCP connections where a source IPv4 address is not specified. When you change the default source IP address, the existing SXP connections are reset and the IP-SGT bindings learned over SXP are cleared. The SXP connections, for which a source IP address has been configured, will continue to use the same IP address, while coming back up.

The SXP connections, for which a source IP address has not been configured, uses the default IP address as the source IP address. Note that for such connections, correct destination IP address configuration on the peer and the reachability to the default source IP address are the required conditions before such connections can become operational. It is recommended to ensure that these conditions are met for existing operational connections, before configuring default source IP address on a device.

#### **Before you begin**

Ensure that you enabled Cisco TrustSec.

Ensure that you enabled SXP.

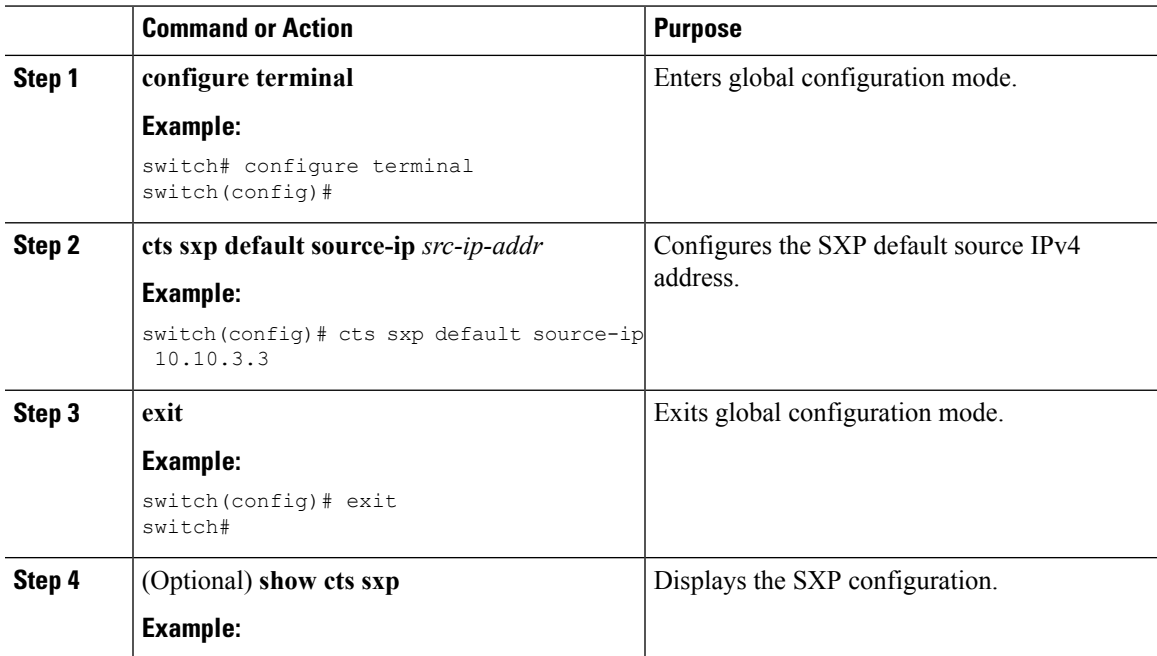

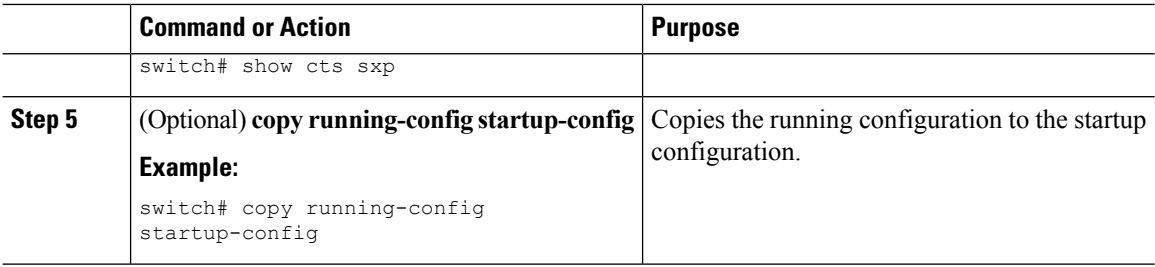

[Enabling](#page-10-2) the Cisco TrustSec SGT Feature , on page 11 [Enabling](#page-37-0) Cisco TrustSec SXP , on page 38

### **Changing the SXP Reconcile Period**

After a peer terminates an SXP connection, an internal hold-down timer starts. If the peer reconnects before the internal hold-down timer expires, the SXP reconcile period timer starts. While the SXP reconcile period timer is active, the Cisco NX-OS software retains the SGT mapping entries learned from the previous connection and removes invalid entries. The default value is 120 seconds (2 minutes). Setting the SXP reconcile period to 0 seconds disables the timer and causes all entries from the previous connection to be removed.

#### **Before you begin**

Ensure that you enabled Cisco TrustSec.

Ensure that you enabled SXP.

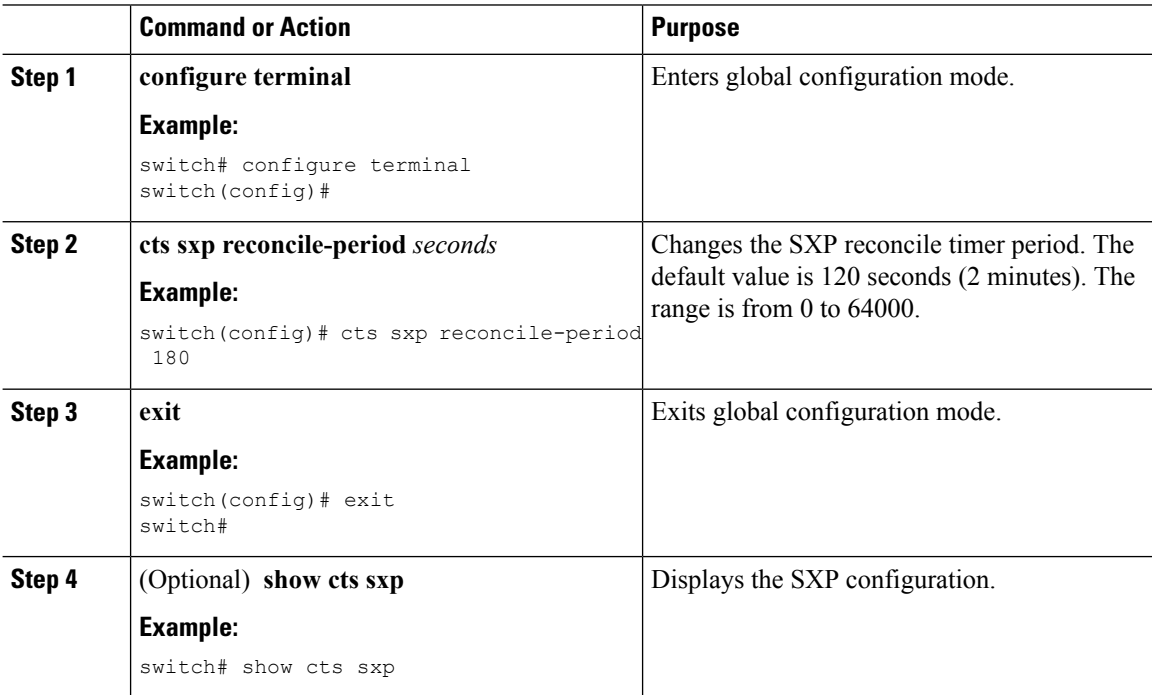

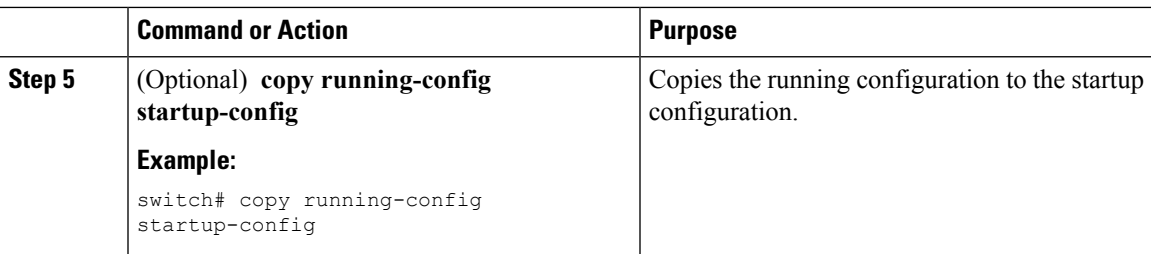

[Enabling](#page-10-2) the Cisco TrustSec SGT Feature , on page 11 [Enabling](#page-37-0) Cisco TrustSec SXP , on page 38

## **Changing the SXP Retry Period**

The SXP retry period determines how often the Cisco NX-OS software retries an SXP connection. When an SXP connection is not successfully set up, the Cisco NX-OS software makes a new attempt to set up the connection after the SXP retry period timer expires. The default value is 60 seconds (1 minute). Setting the SXP retry period to 0 seconds disables the timer and retries are not attempted.

#### **Before you begin**

Ensure that you enabled Cisco TrustSec.

Ensure that you enabled SXP.

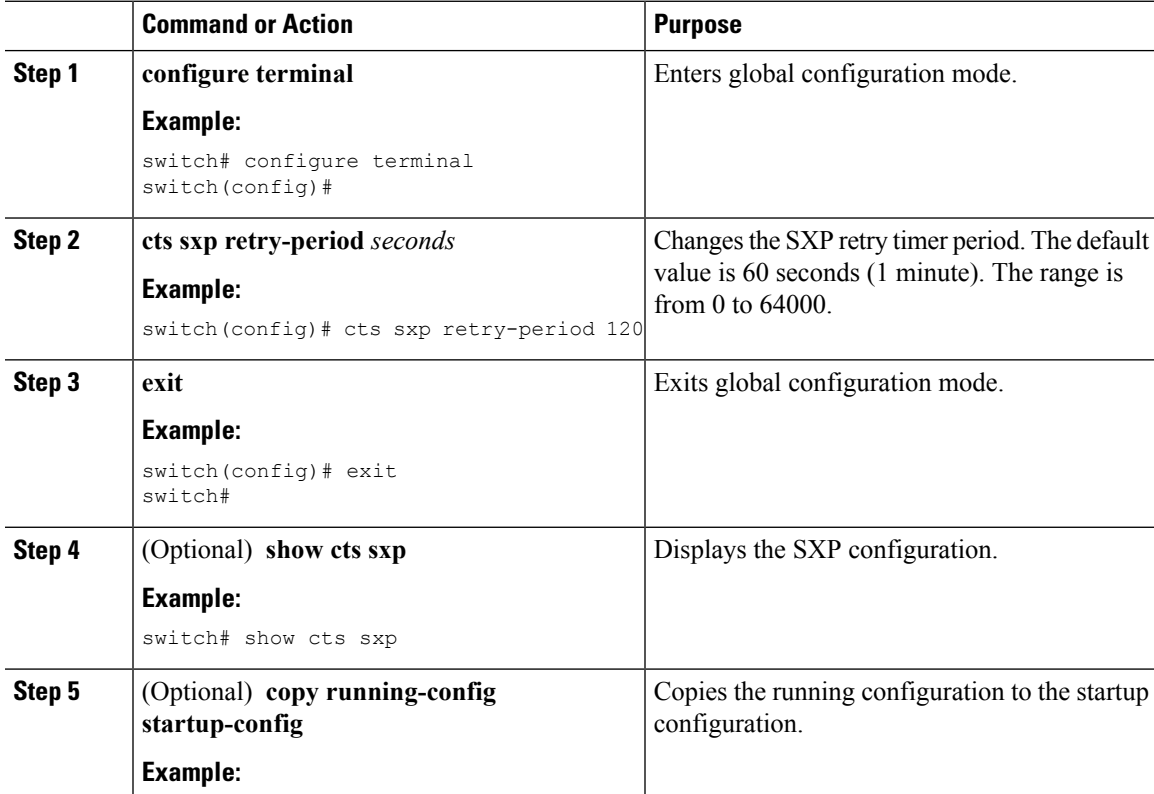

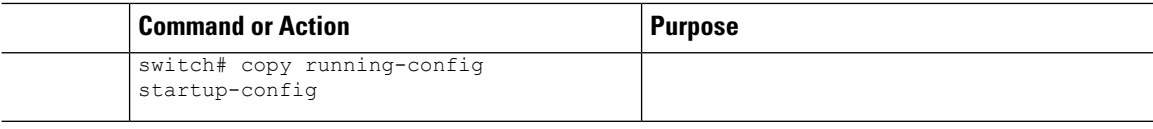

[Enabling](#page-10-2) the Cisco TrustSec SGT Feature , on page 11 [Enabling](#page-37-0) Cisco TrustSec SXP , on page 38

# <span id="page-43-0"></span>**Verifying the Cisco TrustSec Configuration**

To display Cisco TrustSec configuration information, perform one of the following tasks:

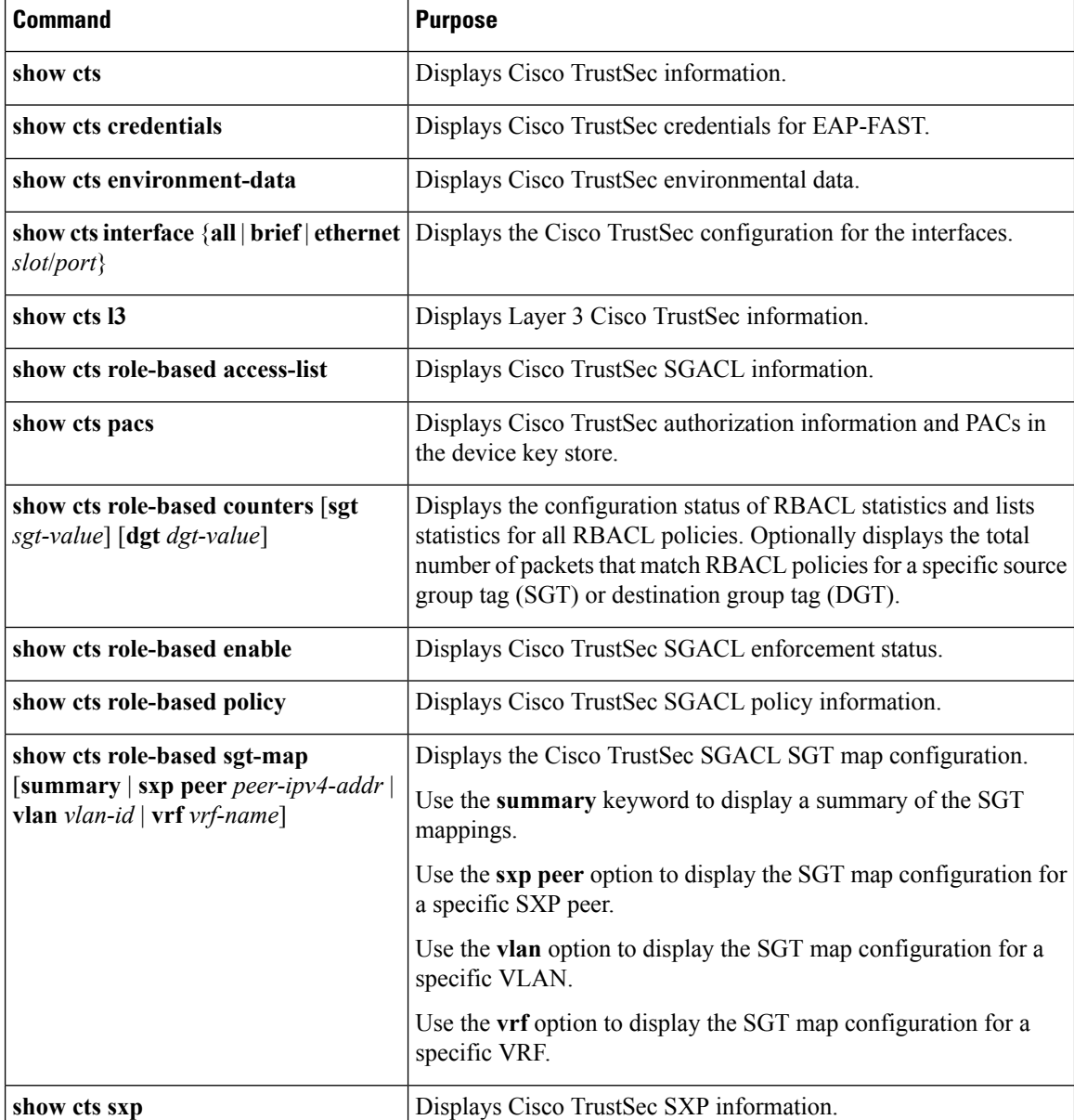

П

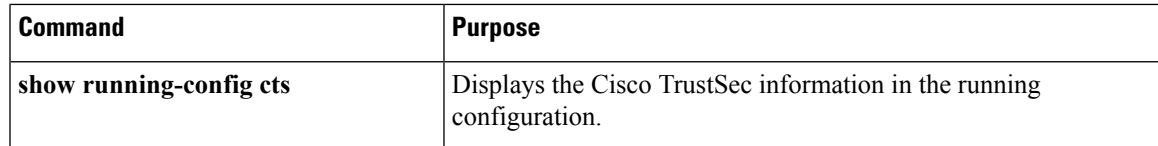

# <span id="page-44-0"></span>**Configuration Examples for Cisco TrustSec**

This section provides configuration examples for Cisco TrustSec.

## **Example: Enabling Cisco TrustSec**

The following example shows how to enable Cisco TrustSec:

```
feature dot1x
feature cts
cts device-id device1 password Cisco321
```
## **Example: Configuring AAA for Cisco TrustSec on a Seed Cisco NX-OS Device**

The following example shows how to configure AAA for Cisco TrustSec on the seed Cisco NX-OS device:

```
radius-server host 10.10.1.1 key Cisco123 pac
aaa group server radius Rad1
 server 10.10.1.1
 use-vrf management
aaa authentication dot1x default group Rad1
aaa authorization cts default group Rad1
```
# **Example: Enabling Cisco TrustSec Authentication on an Interface**

The following example shows how to enable Cisco TrustSec authentication with a clear text password on an interface:

```
interface ethernet 2/1
 cts dot1x
 shutdown
 no shutdown
```
# **Example: Configuring Cisco TrustSec Authentication in Manual Mode**

The following example shows how to configure Cisco TrustSec authentication in manual mode static policy on an interface:

```
interface ethernet 2/1
 cts manual
```
policy static sgt 0x20

The following example shows how to configure Cisco TrustSec authentication in manual mode dynamic policy on an interface:

```
interface ethernet 2/2
  cts manual
   policy dynamic identity device2
```
# **Example: Configuring Cisco TrustSec Role-Based Policy Enforcement for the Default VRF Instance**

The following example shows how to enable Cisco TrustSec role-based policy enforcement for the default VRF instance:

cts role-based enforcement

# **Example: Configuring Cisco TrustSec Role-Based Policy Enforcement for a Nondefault VRF**

The following example shows how to enable Cisco TrustSec role-based policy enforcement for a nondefault VRF:

```
vrf context test
 cts role-based enforcement
```
# **Example: Configuring Cisco TrustSec Role-Based Policy Enforcement for a VIAN**

The following example shows how to enable Cisco TrustSec role-based policy enforcement for a VLAN:

```
vlan 10
 cts role-based enforcement
```
# **Example: Configuring IPv4 Address to SGACL SGT Mapping for the Default VRF Instance**

The following example shows how to manually configure IPv4 address to SGACL SGT mapping for Cisco TrustSec role-based policies for the default VRF instance:

```
cts role-based sgt-map 10.1.1.1 20
```
# **Example: Configuring IPv4 Address to SGACL SGT Mapping for a Nondefault VRF Instance**

The following example shows how to manually configure IPv4 address to SGACL SGT mapping for Cisco TrustSec role-based policies for a nondefault VRF instance:

```
vrf context test
 cts role-based sgt-map 30.1.1.1 30
```
# **Example: Configuring IPv4 Address to SGACL SGT Mapping for a VLAN**

The following example shows how to manually configure IPv4 address to SGACL SGT mapping for Cisco TrustSec role-based policies for a VLAN:

```
vlan 10
 cts role-based sgt-map 20.1.1.1 20
```
# **Example: Manually Configuring Cisco TrustSec SGACLs**

The following example shows how to manually configure Cisco TrustSec SGACLs:

```
cts role-based access-list abcd
 permit icmp
cts role-based sgt 10 dgt 20 access-list abcd
```
The following example shows how to enable RBACL logging:

```
cts role-based access-list RBACL1
 deny tcp src eq 1111 dest eq 2222 log
cts role-based sgt 10 dgt 20 access-list RBACL1
cts role-based sgt-map 1.1.1.1 10
cts role-based sgt-map 1.1.1.2 20
```
The above configuration generates the following ACLLOG syslog:

```
%ACLLOG-6-ACLLOG FLOW INTERVAL: SGT: 10, Source IP: 1.1.1.1, Destination IP: 1.1.1.2, Source
Port: 1111, Destination Port: 2222, Source Interface: Ethernet4/1, Protocol: tcp, Hit-count
= 2
```
**Note**

The ACLLOG syslog does not contain the destination group tag (DGT) information of the matched RBACL policy. You can find this information by looking up the IP-SGT mapping of the destination IP address in the log message and then entering the **show cts role-based sgt-map** command.

The following example shows how to enable and display RBACL statistics:

```
cts role-based counters enable
```
show cts role-based counters sgt 10 dgt 20 RBACL policy counters enabled sgt: 10 dgt: 20 [180] rbacl test1: deny tcp src eq 1111 dest eq 2222 [75] deny tcp src eq 2222 dest eq 3333 [25] rbacl test2: deny udp src eq 1111 dest eq 2222 [30] deny udp src eq 2222 dest eq 3333 [50]

## **Example: Manually Configuring SXP Peer Connections**

This figure shows an example of SXP peer connections over the default VRF instance.

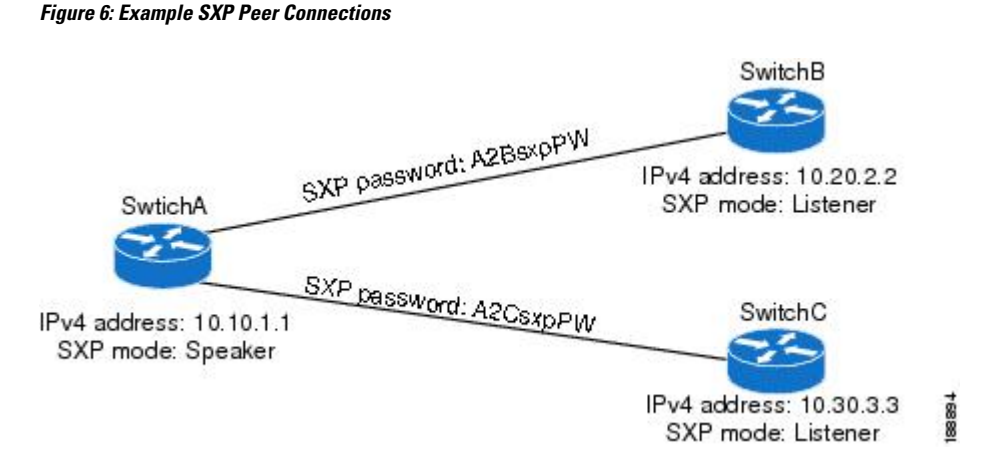

The following example shows how to configure the SXP peer connections on SwitchA:

```
feature cts
cts role-based enforcement
cts sxp enable
cts sxp connection peer 10.20.2.2 password required A2BsxpPW mode listener
cts sxp connection peer 10.30.3.3 password required A2CsxpPW mode listener
```
The following example shows how to configure the SXP peer connection on SwitchB:

```
feature cts
cts role-based enforcement
cts sxp enable
cts sxp connection peer 10.10.1.1 password required A2BsxpPW mode speaker
```
The following example shows how to configure the SXP peer connection on SwitchC:

```
feature cts
cts role-based enforcement
cts sxp enable
cts sxp connection peer 10.10.1.1 password required A2CsxpPW mode speaker
```
# <span id="page-48-0"></span>**Additional References for Cisco TrustSec**

This sections provides additional information related to implementing Cisco TrustSec.

#### **Related Documentation**

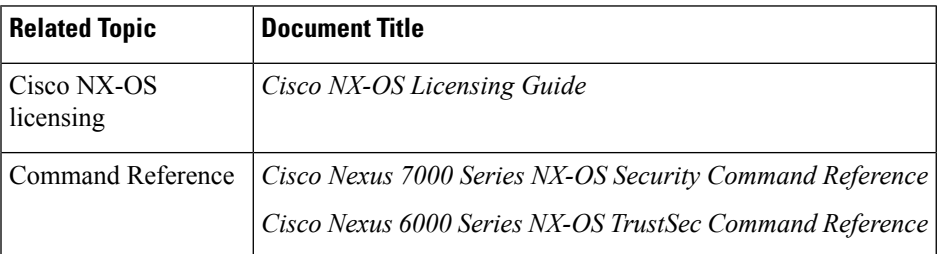

# <span id="page-48-1"></span>**Feature History for Cisco TrustSec**

This table lists the release history for this feature.

**Table 3: Feature History for Cisco TrustSec**

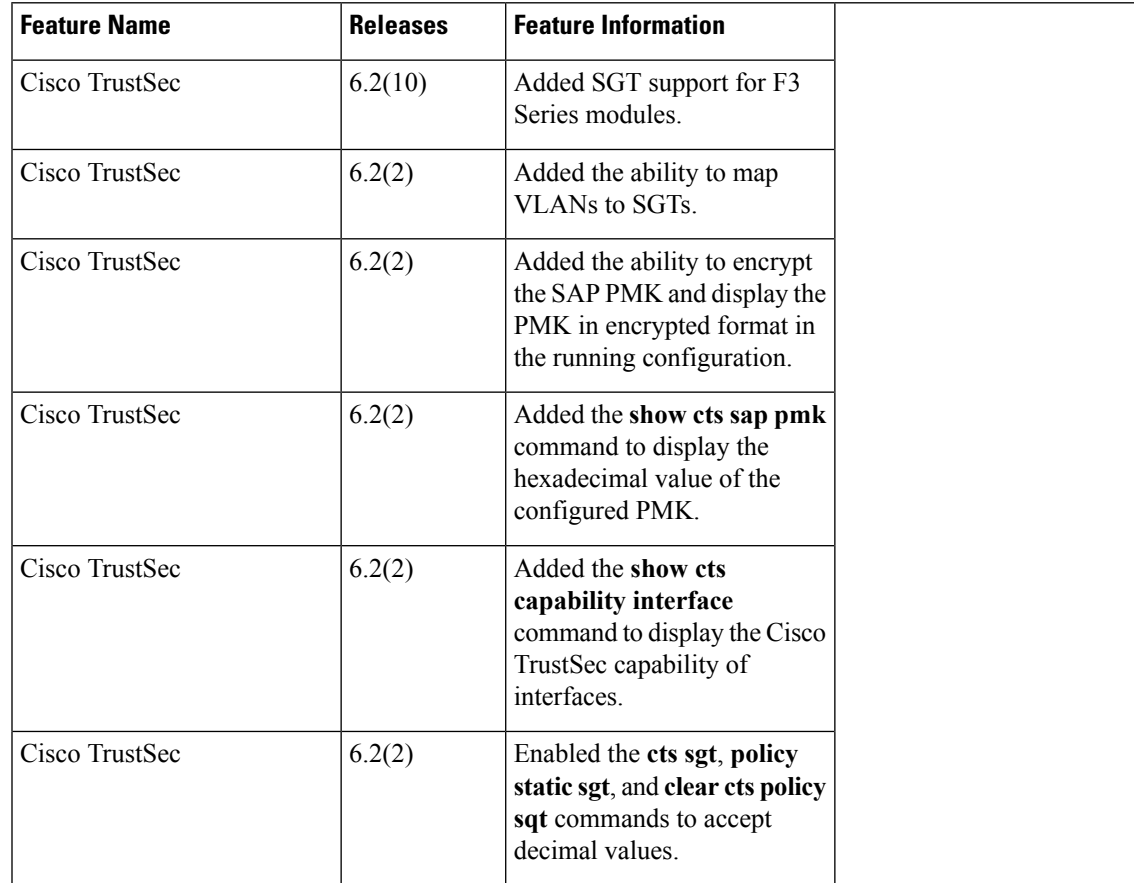

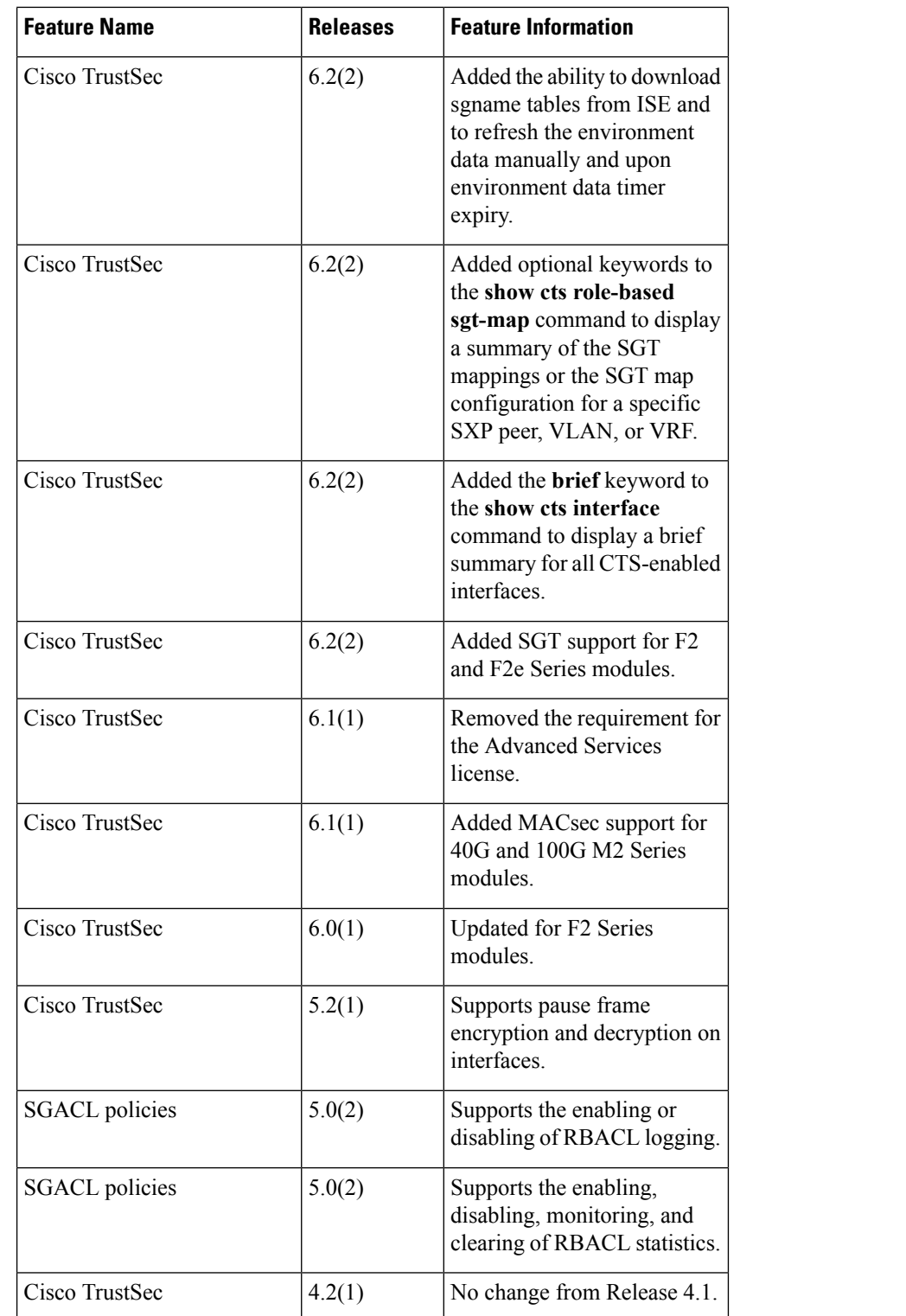